#### Geoprocessamento e Internet

Lúbia Vinhas

Divisão de Processamento de Imagens

INPE

#### Internet

- A internet é um sistema de global que liga bilhões de redes de computadores administradas, mantidas e sustentadas em separado por diferentes instituições e organizações
- World Wide Web (WWW) é uma das aplicações construídas sobre a internet (outro exemplo: correio eletrônico)
	- Rede de hipertextos que podem ser vistos em navegadores, em uma
		- arquitetura cliente-servidor
- Protocolos padrão e abertos
	- Ex: Internet Protocol Suite (TCP/IP), HTTP, POP, WWW, XML...

#### Arquitetura cliente-servidor

Estrutura de computação distribuída que divide as tarefas entre os fornecedores de um recurso, servidores, e seus consumidores chamados clientes

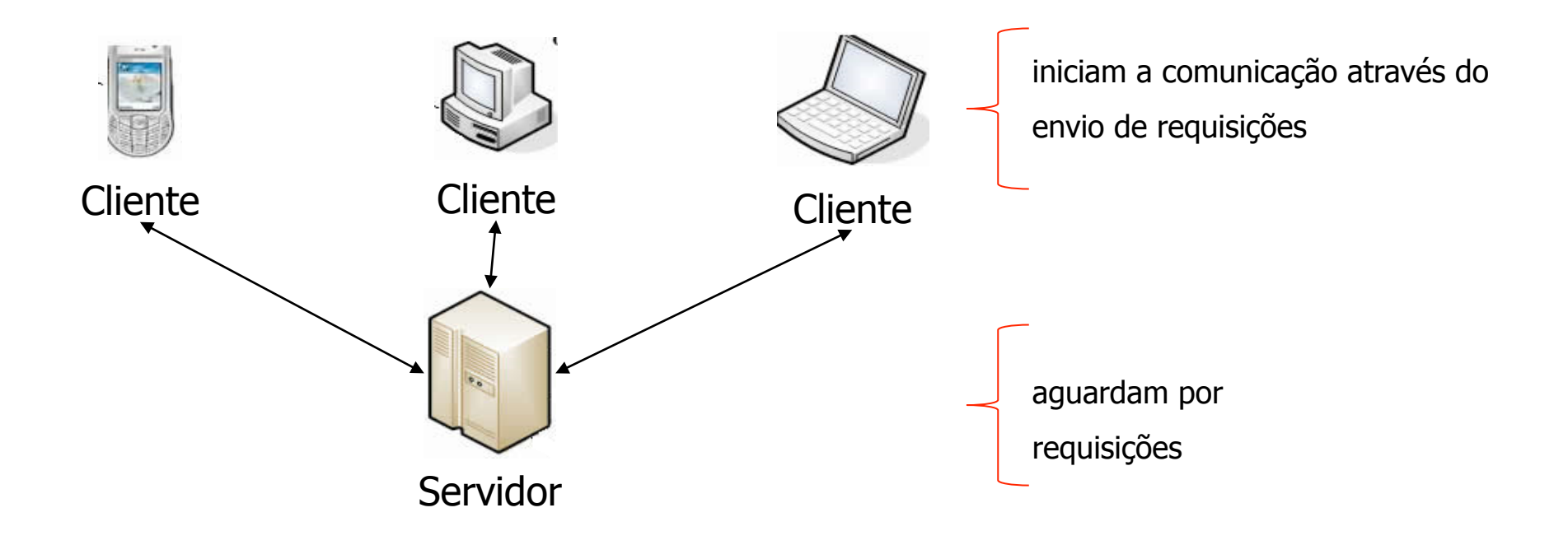

### Arquitetura Cliente-Servidor – Ex. Servidor Web

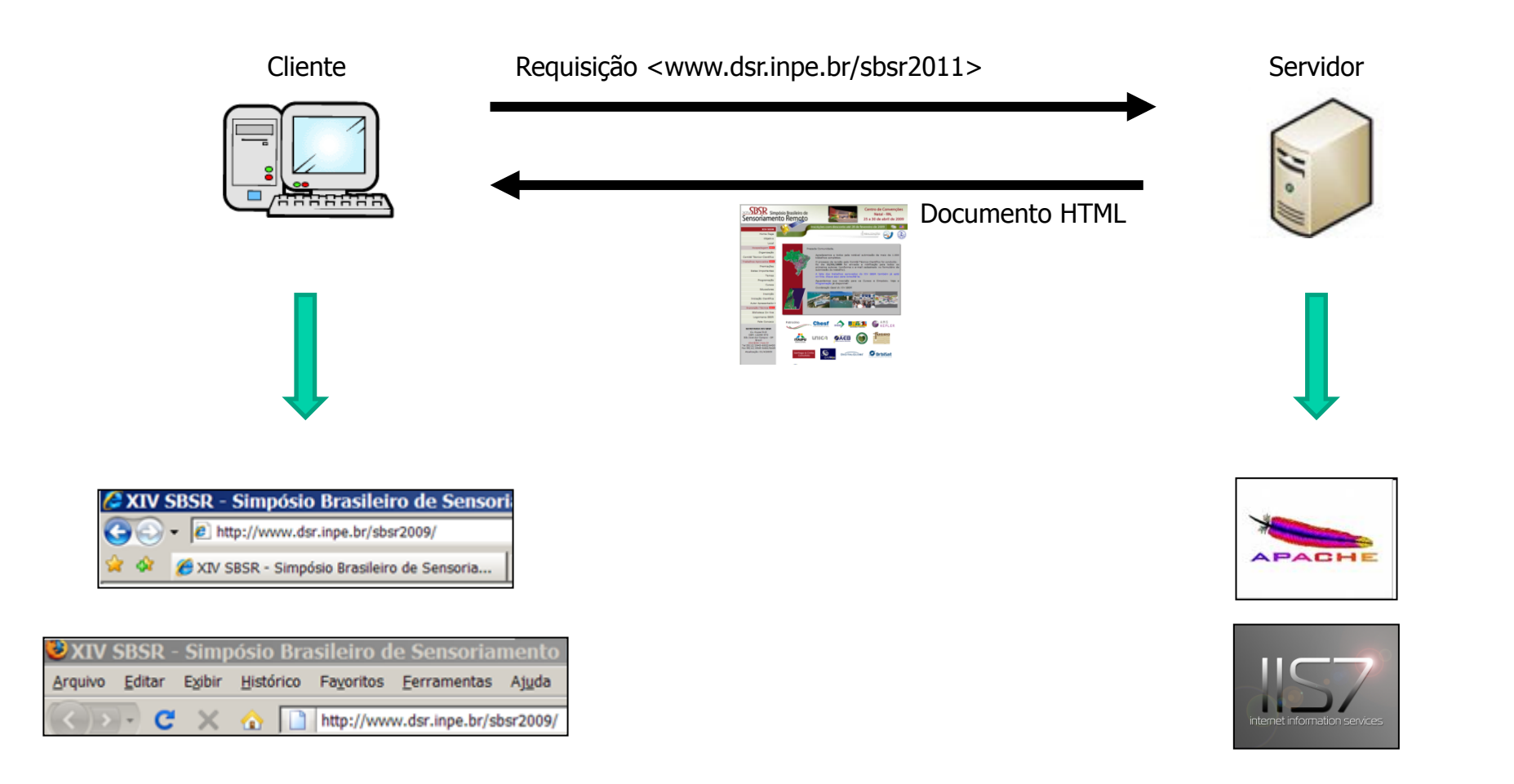

#### WWW - World Wide Web

- Hipertexto: texto mostrado em um computador ou outro dispsitivo eletrônico com referências (ou hiperlinks) a outros textos que podem ser acessados facilmente através de um clique de mouse. Além de textos, podem conter tabelas, imagens vídeos, etc.
- A WWW World Wide Web, ou simplesmente Web, é formada por bilhões de páginas de hipertexto
- A WWW é regulada pelo W3C Consortium

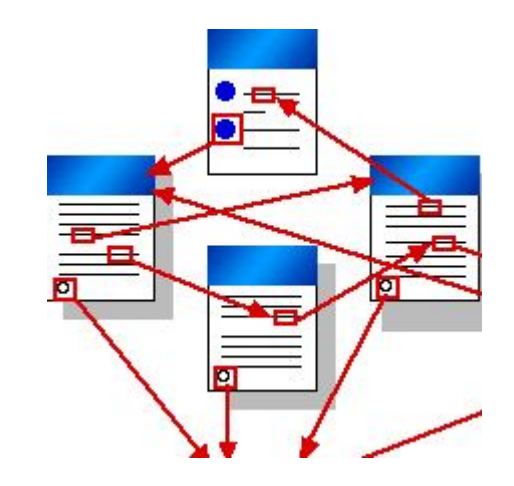

#### HTML

Páginas Web são escritas principalmente através da linguagem HTML - Hypertext Markup Language

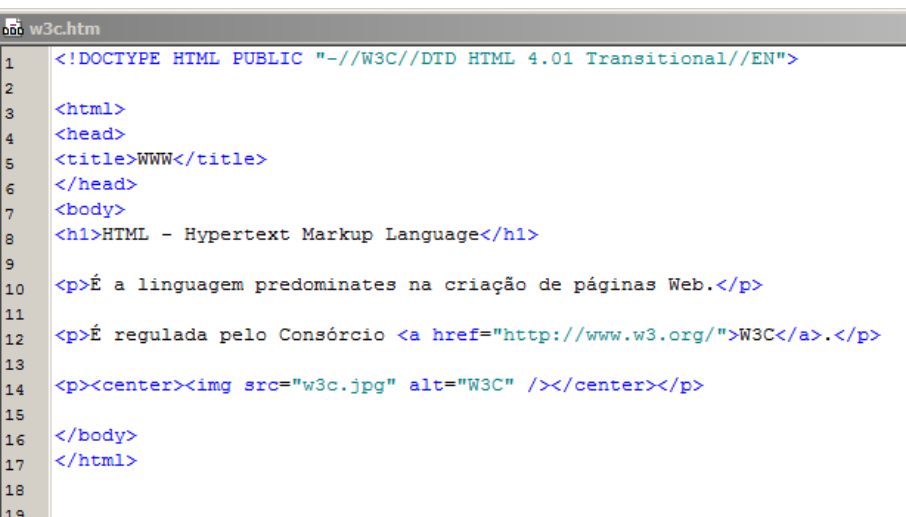

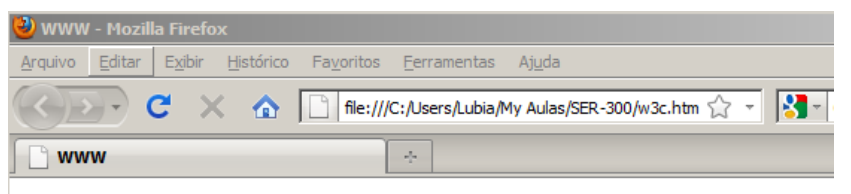

#### **HTML - Hypertext Markup Language**

É a linguagem predominates na criação de páginas Web.

É regulada pelo Consórcio W3C.

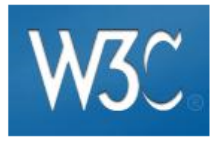

# HTML Dinâmico

É possível criar páginas web que são dinâmicas e suportam interação. Para isso são usadas outras linguagens além de HTML, como PHP, JavaScript, CSS, etc.

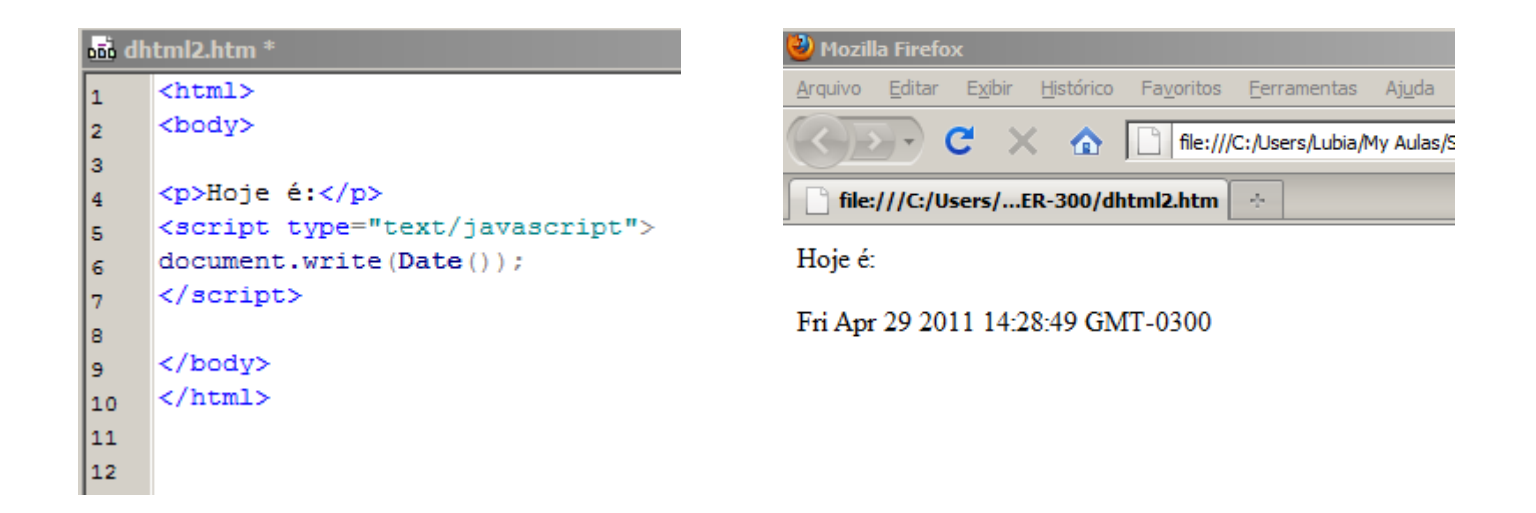

## HTML Dinâmico

Algo mais interessante: mostrar o conteúdo de uma base de dados.

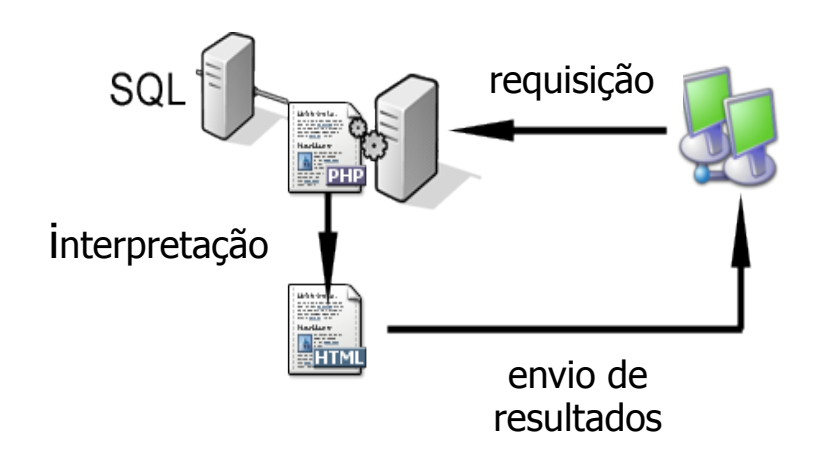

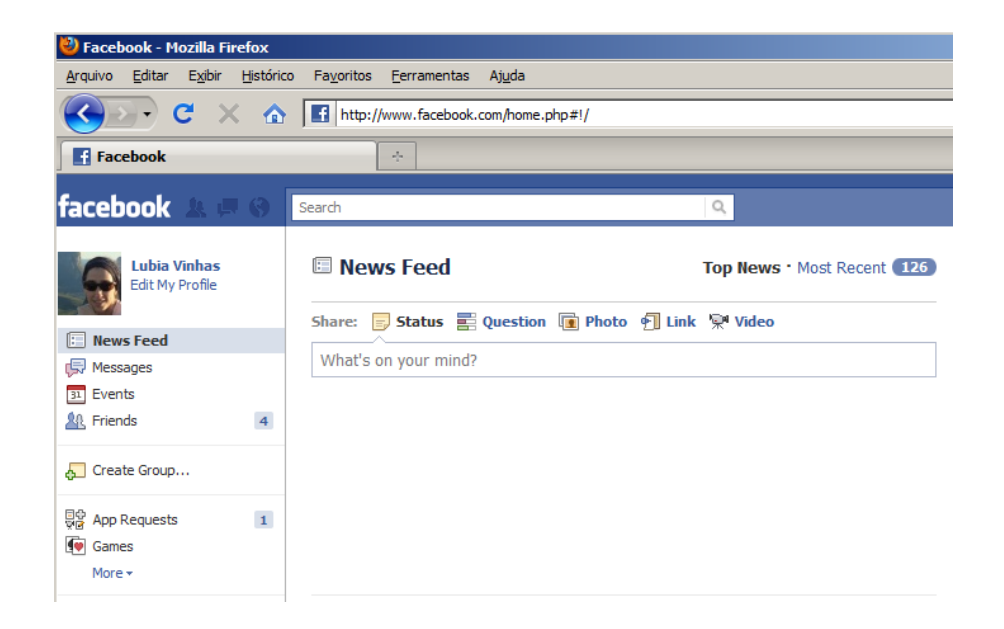

Web GIS Uso da web para disseminar dados com conteúdo geográfico Aplicações geográficas no ambiente web

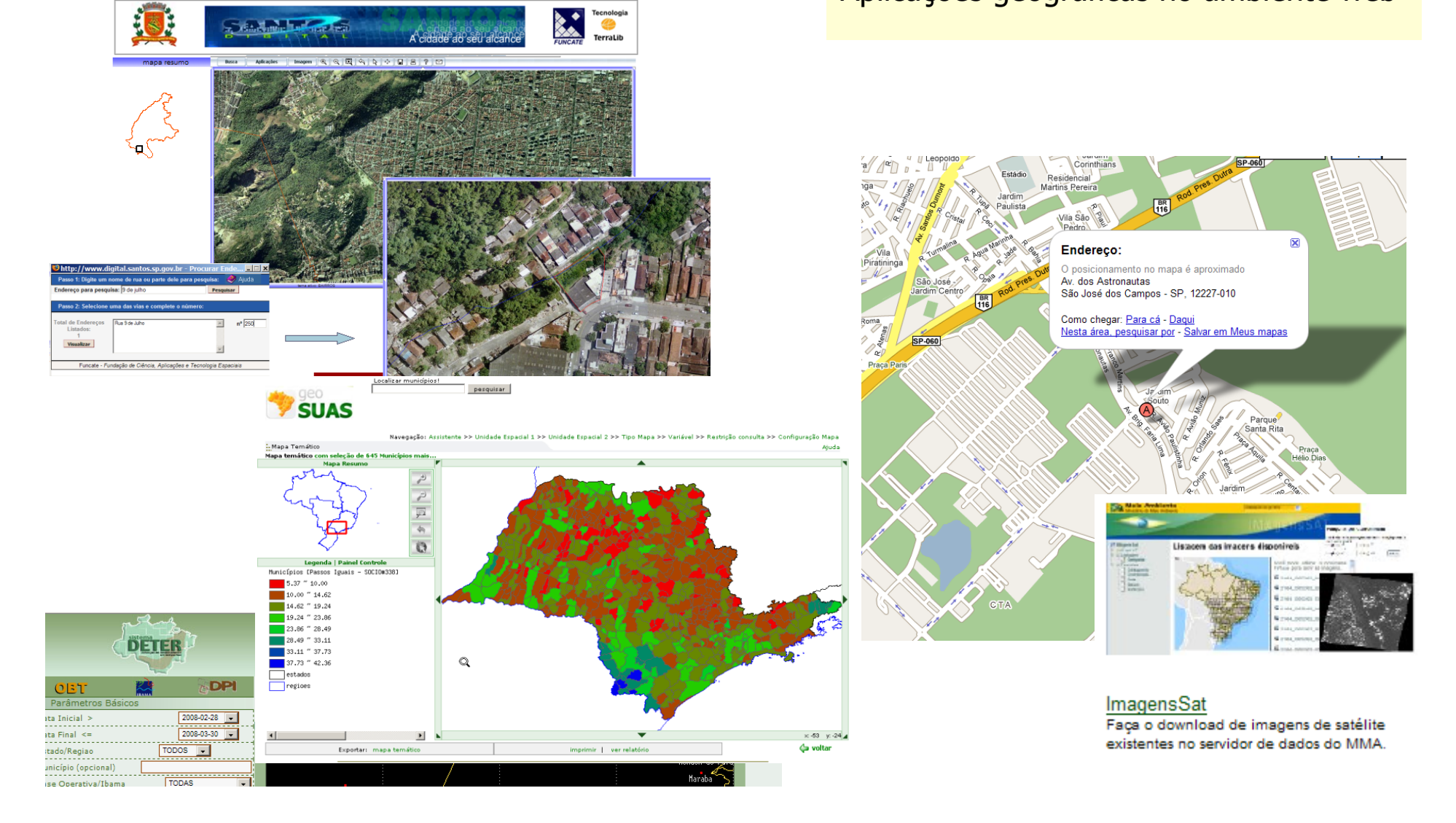

# Web Mapping

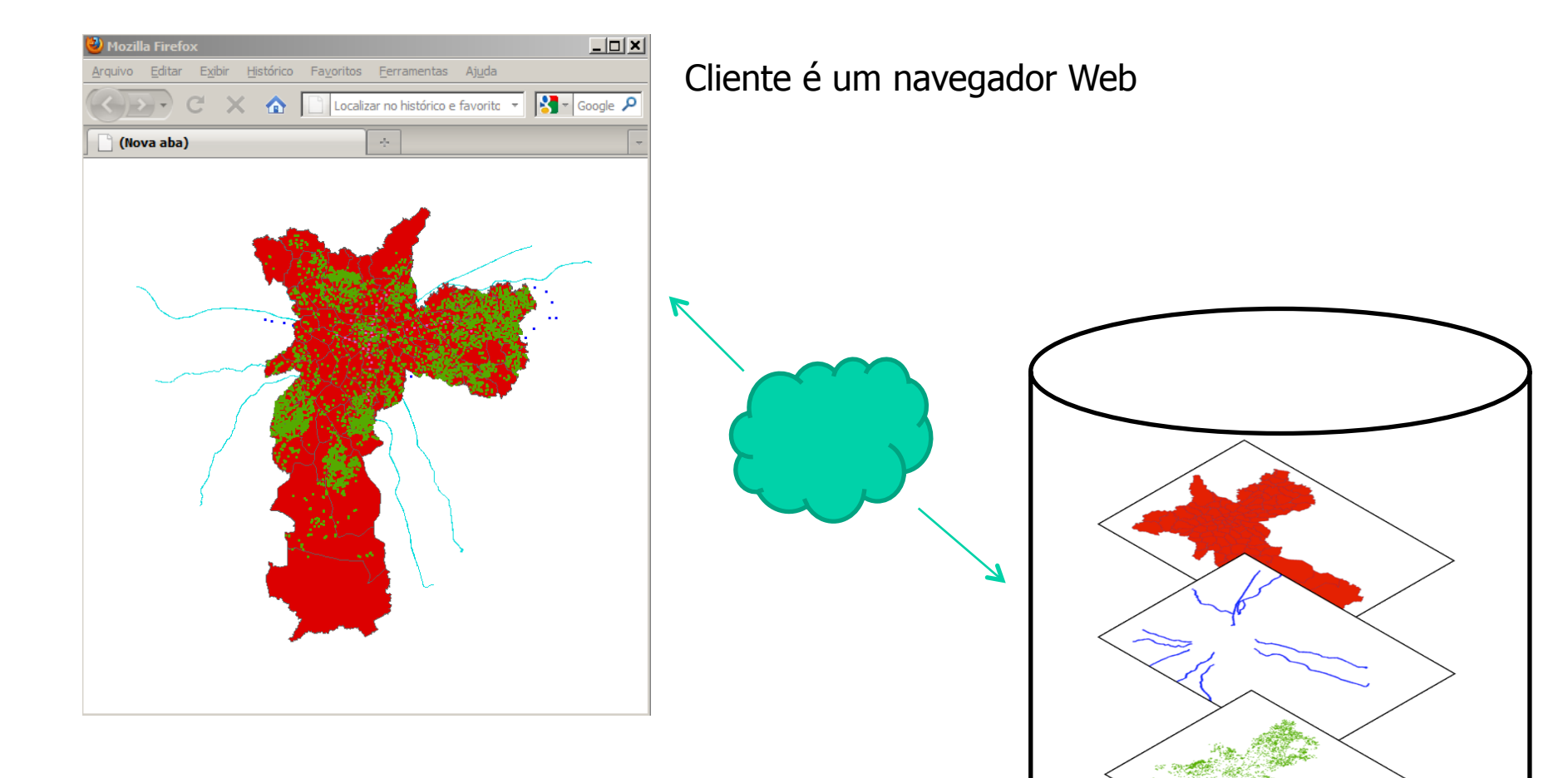

Repositório de dados geográficos

#### Abordagens focadas no servidor

O servidor executa todas as tarefas de processamento de dados e envia o resultado para o cliente

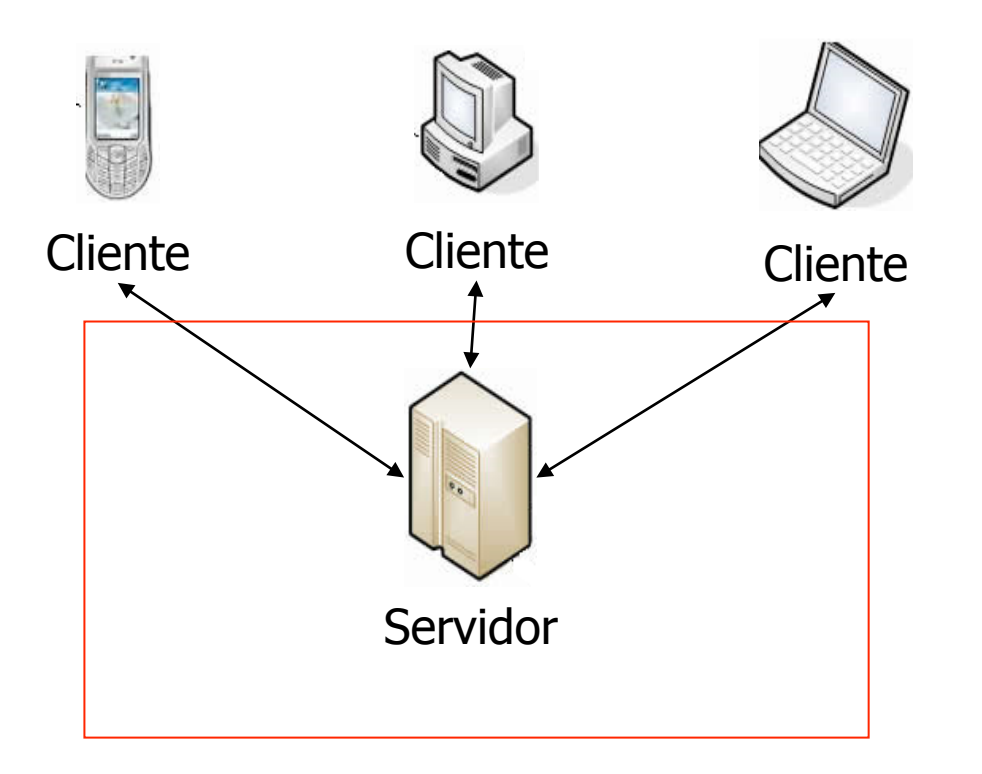

- $\checkmark$  Saídas disponíveis para qualquer navegador
- $\checkmark$  Não necessita quase nada do cliente
- û Interface com usuário é limitada
- û Sobrecarga do servidor quando se faz muitos acessos
- û Qualidade gráfica dos mapas pode ser pobre
- û Pouca interação

#### Abordagens focadas no cliente

Os dados são previamente baixados para o cliente, que executa as tarefas de processamento

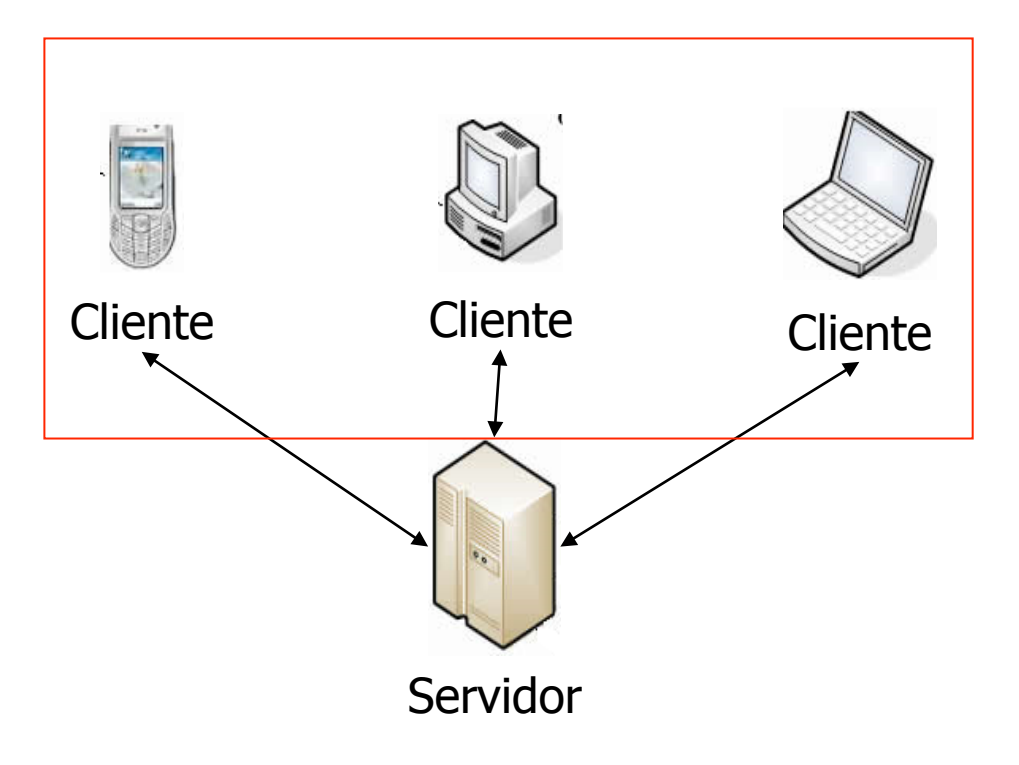

- $\checkmark$  Melhor Performance e capacidade de interação
- $\checkmark$  Boa qualidade gráfica
- $\checkmark$  Boa qualidade de iteração
- û Sujeita ao tráfico da internet
- **× Ineficiência no processamento**
- **× Tempo gasto no transporte de dados**

### Abordagens híbridas

Arquitetura híbrida permite alocar diferentes tarefas ao lado mais apropriado

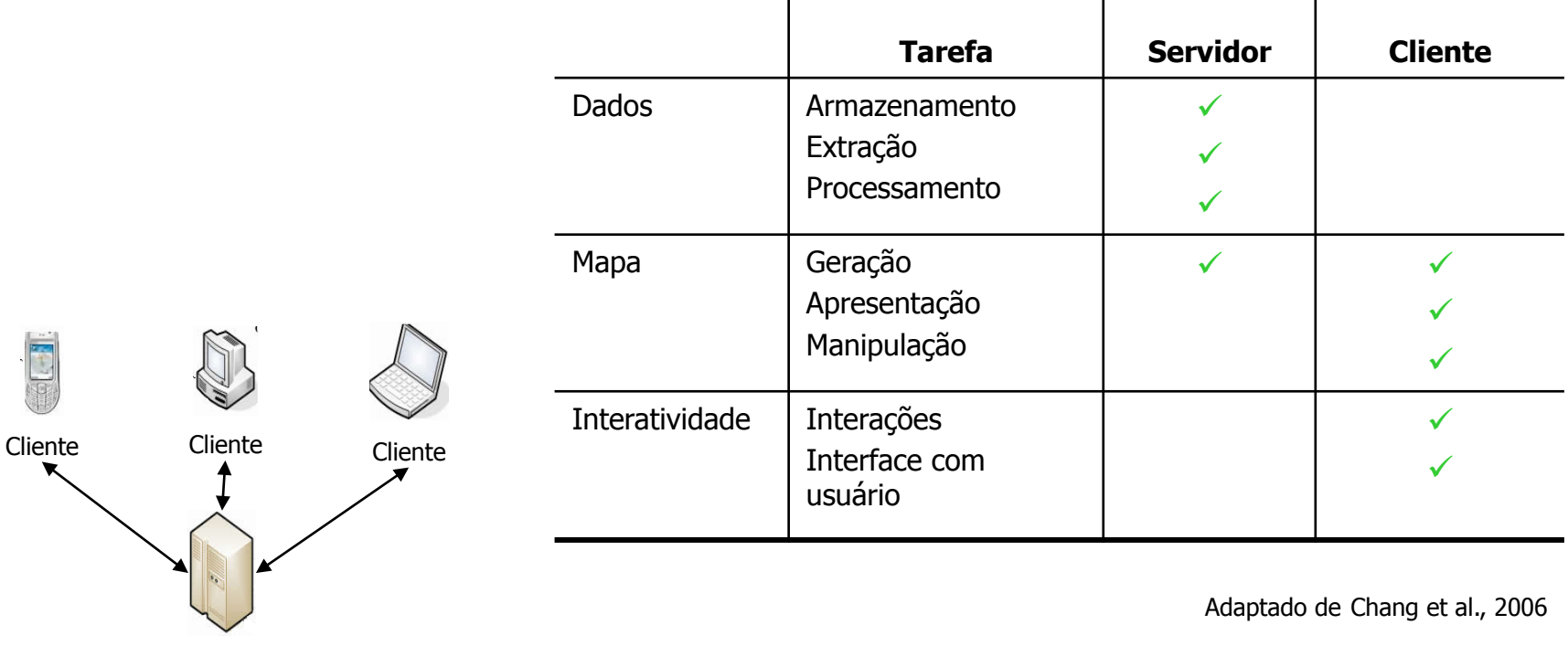

Servidor

### Mapas estáticos

Renderisadores que produzem imagens e as enviam para o navegador do usuário. Nenhuma (ou pouca) interação é permitida.

Ex: Censo 2010 na Folha de S.Paulo (http://www1.folha.uol.com.br/cotidiano/ censo\_2010.shtml)

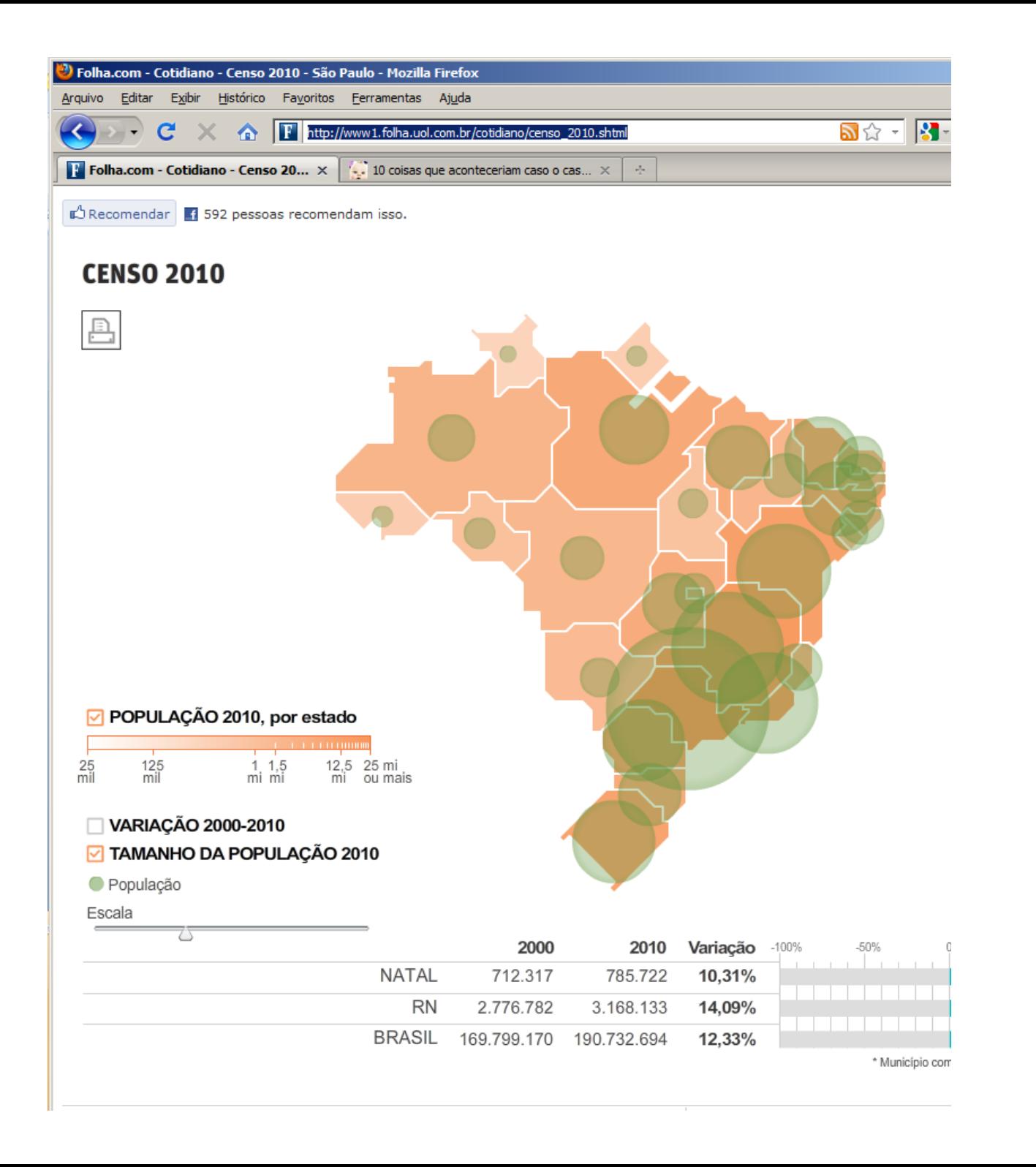

### Mapas estáticos

Os mapas são divididos em tiles por nível de zoom, e já estão pré-calculados. Ex: Mosaico do Brasil (http://www.dpi.inpe.br/mosaico/)

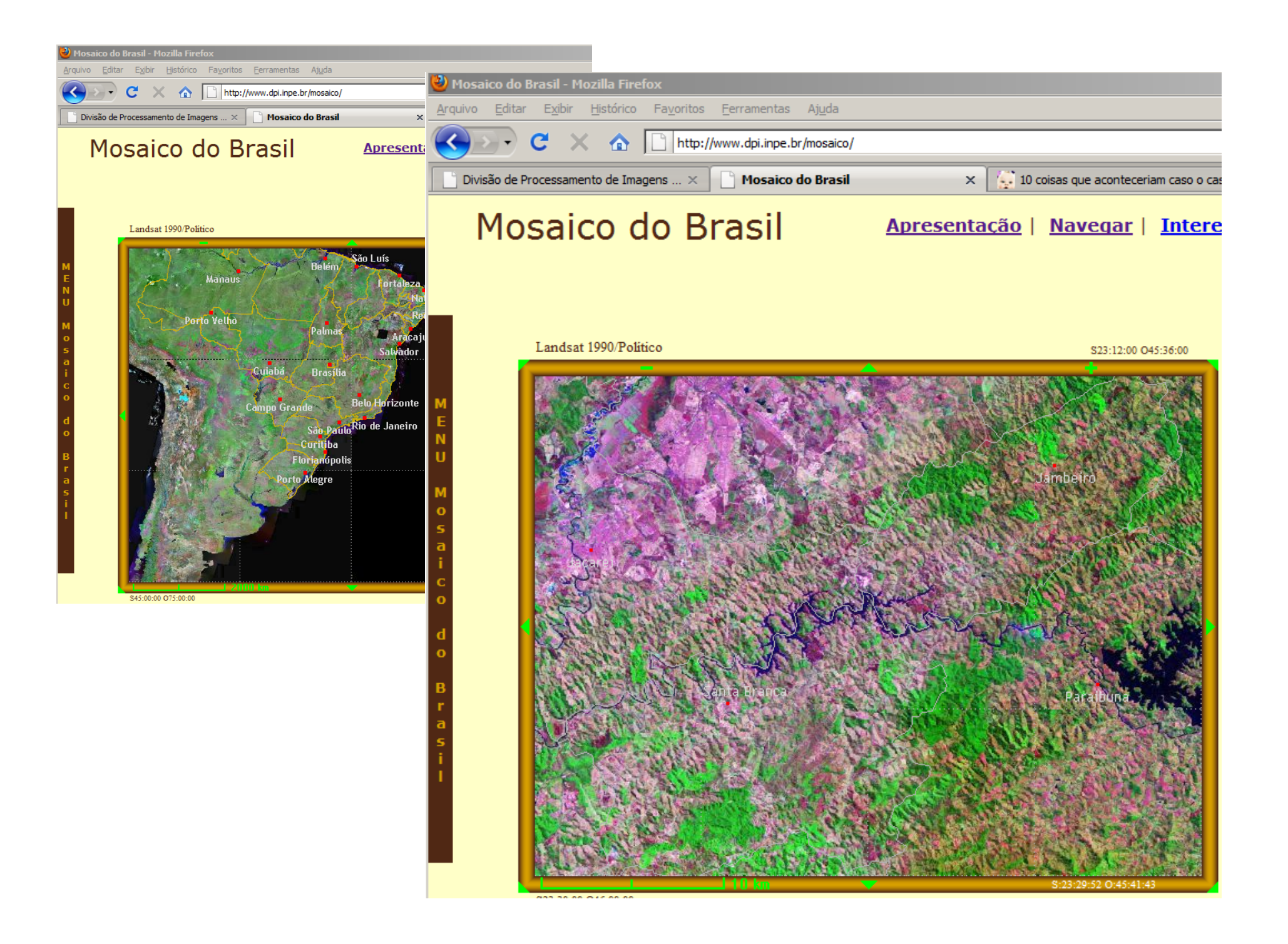

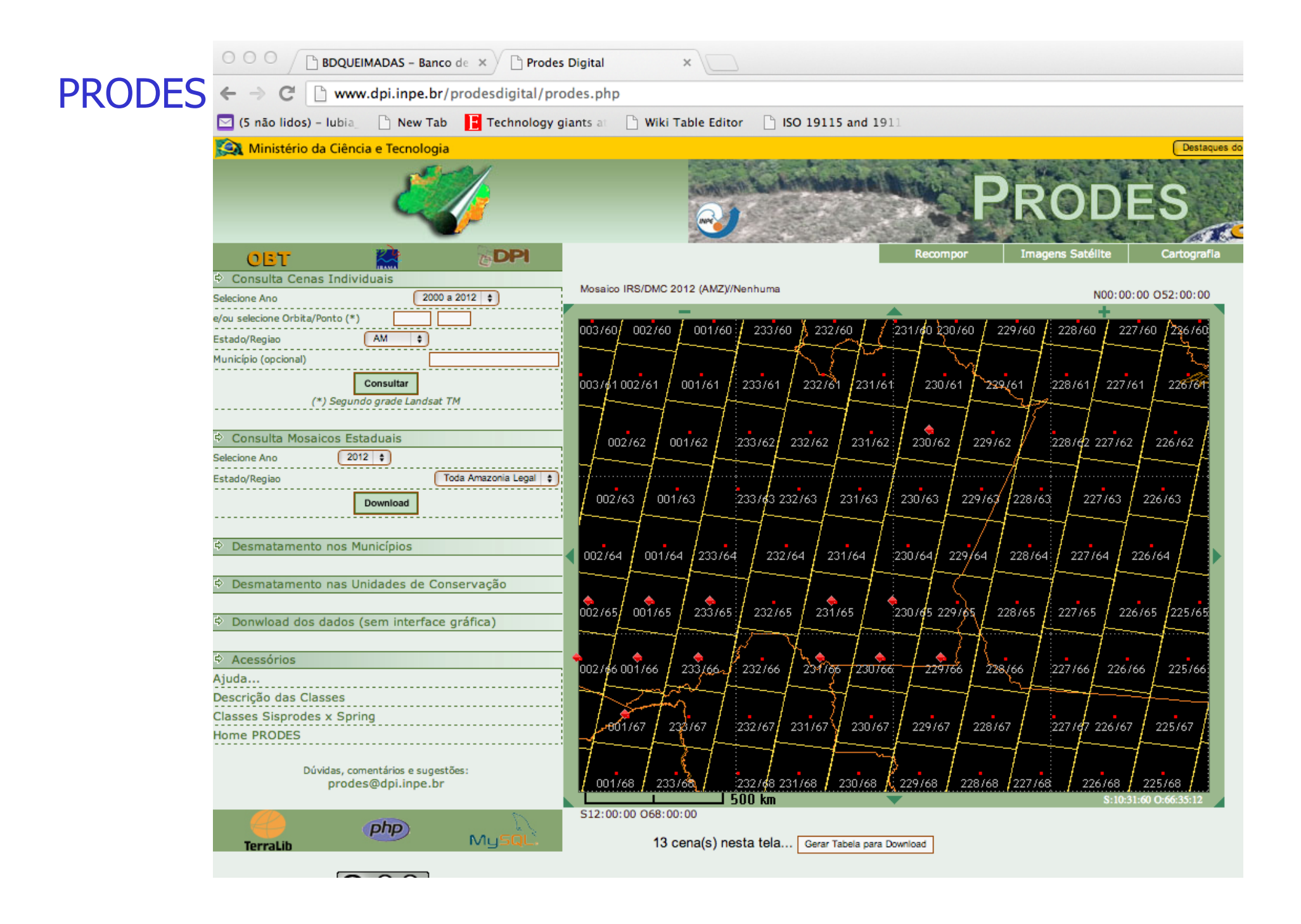

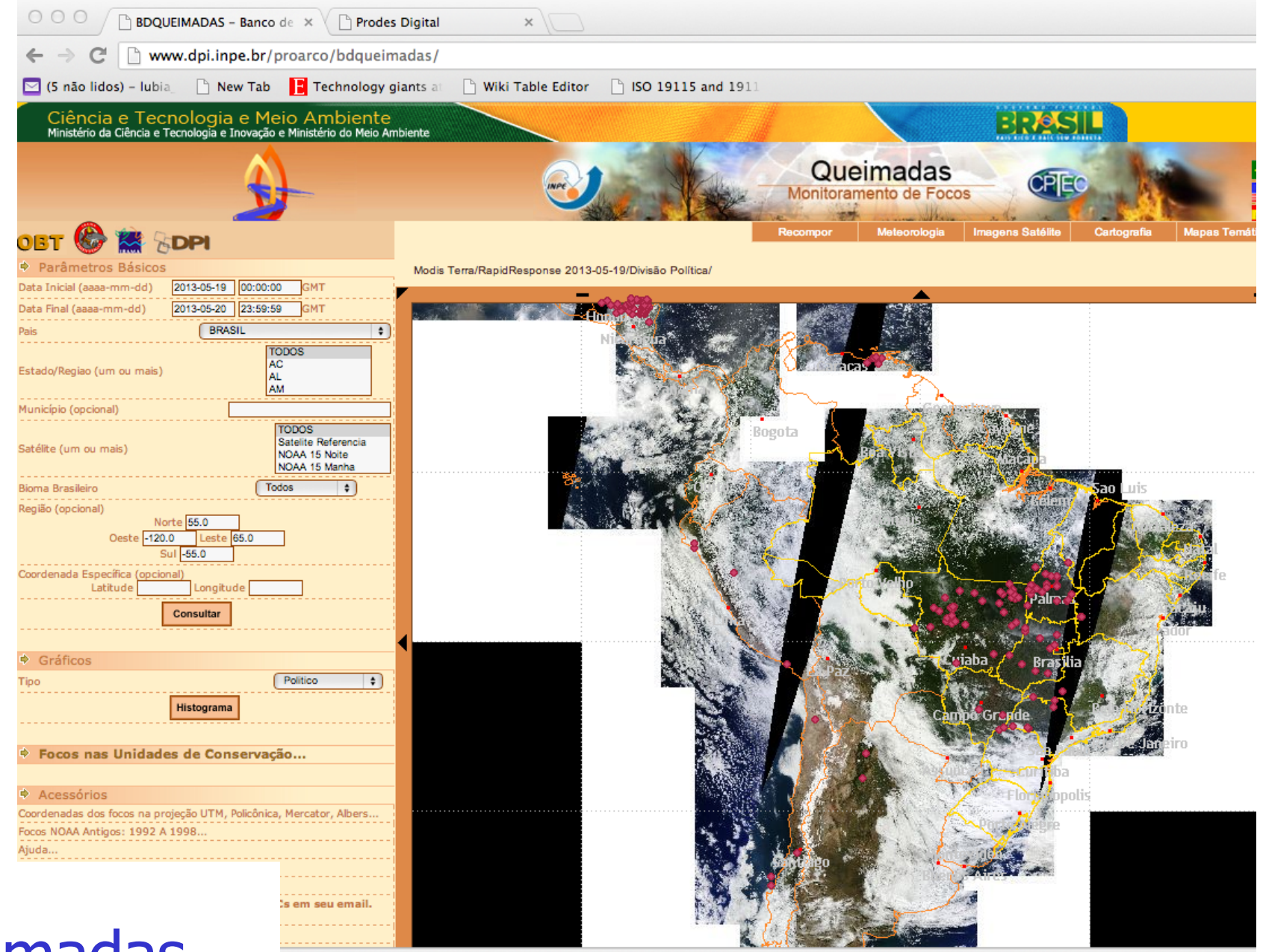

#### **Queimadas**

# Incluindo mais dinâmica

Para conseguir conteúdos geográficos mais dinâmicos e que possibilitem mais interação, surgem ferramentas especializadas para esse fim

MapServer

TerraLib

**GeoServer** 

 $Arc^*...$ 

## TerraPHP + TerraManager

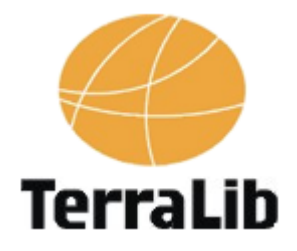

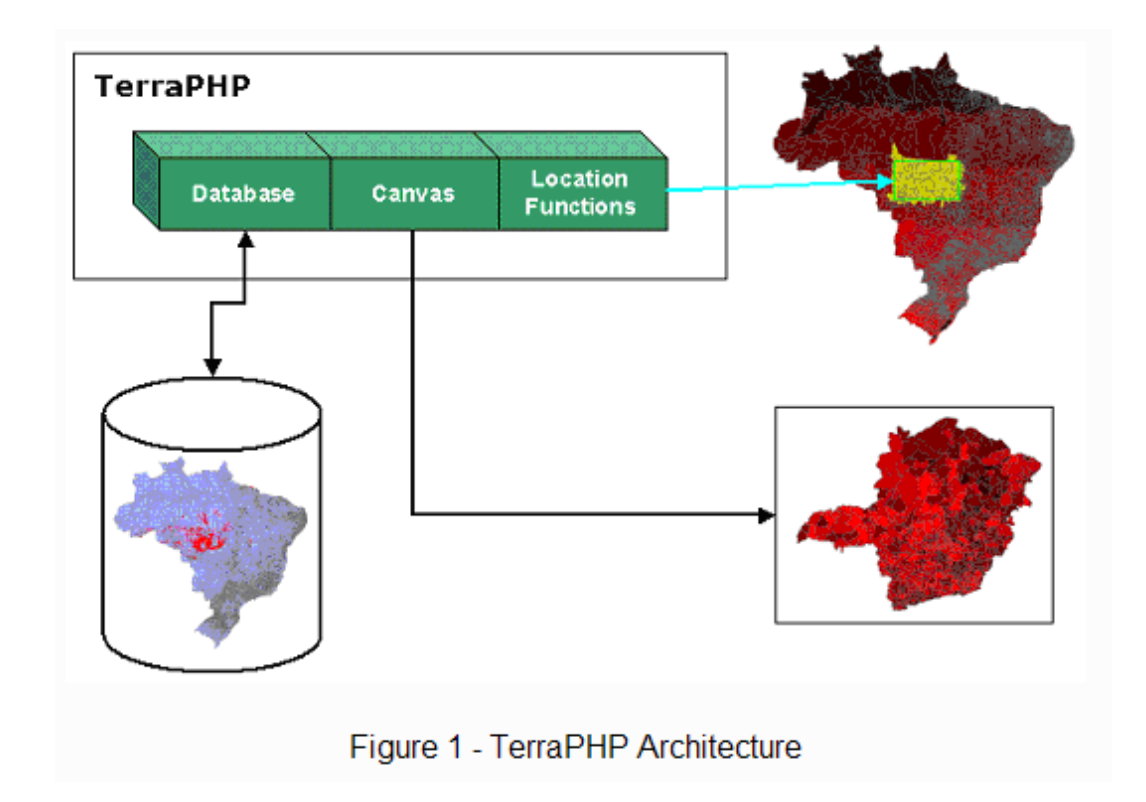

#### TerraPHP

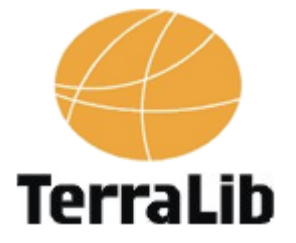

```
01 \leq 202<sub>2</sub>St = termsWeb();
03if(!$t->connect("localhost", "nome usuario", "senha", "nome banco", 3306, 1))
0405
       \cdotecho("Nao foi possivel conectar-se ao banco de dados<BR>");
06
07echo($t->errorMessage());
08
         exit();
09
       \rightarrow10
11if ($t->setCurrentView("NATIVIDADE") == false)12\left\{ \right.13
         echo ($t->errorMessage() . "<BR>");
14
         exit();
15
       \uparrow16
17
       $box = $t$-Sgetcurrentviewbox();18
       if ($box == false)19
20
       \left\{ \right.echo (\text{St-PerrorMessage}(). "<BR>");
21
22
          exit();
23
      \cdot
```
#### TerraPHP

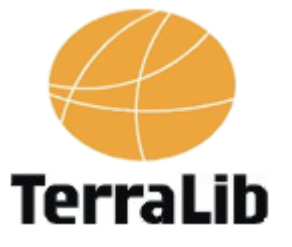

```
24
25
       $t->setWorld(Sbox[0], Sbox[1], Sbox[2], Sbox[3], 800, 600);26
27
       $themes = $t->qetthemes();
28
29
       if ($themes == false)
30
31
         echo($t->errorMessage() . "<BR>");
32
         exit();
33
       \mathcal{V}34
35
       for (\xi i = 0; \xi i < count (\xi t)hemes); ++\xi i)
36
       \left\{ \right.37
          $t->setTheme($themes [$i], 0);
38
39
          $result = $t->plotraster();40
          if (Sresult == false)41
42
          \{echo($t->errorMessage() . "<BR>");
43
44
             exit();
45
          \}46
       \mathcal{F}47
48
       $imagemSaida = $t->getjpg();
       header ("Content-type: image/jpg");
49
50
       echo ($imagemSaida);
51
   2>
```
### TerraPHP

#### Fonte: http://terralib.org/docs/v310/ terraphp\_tutorial\_portugues.pdf

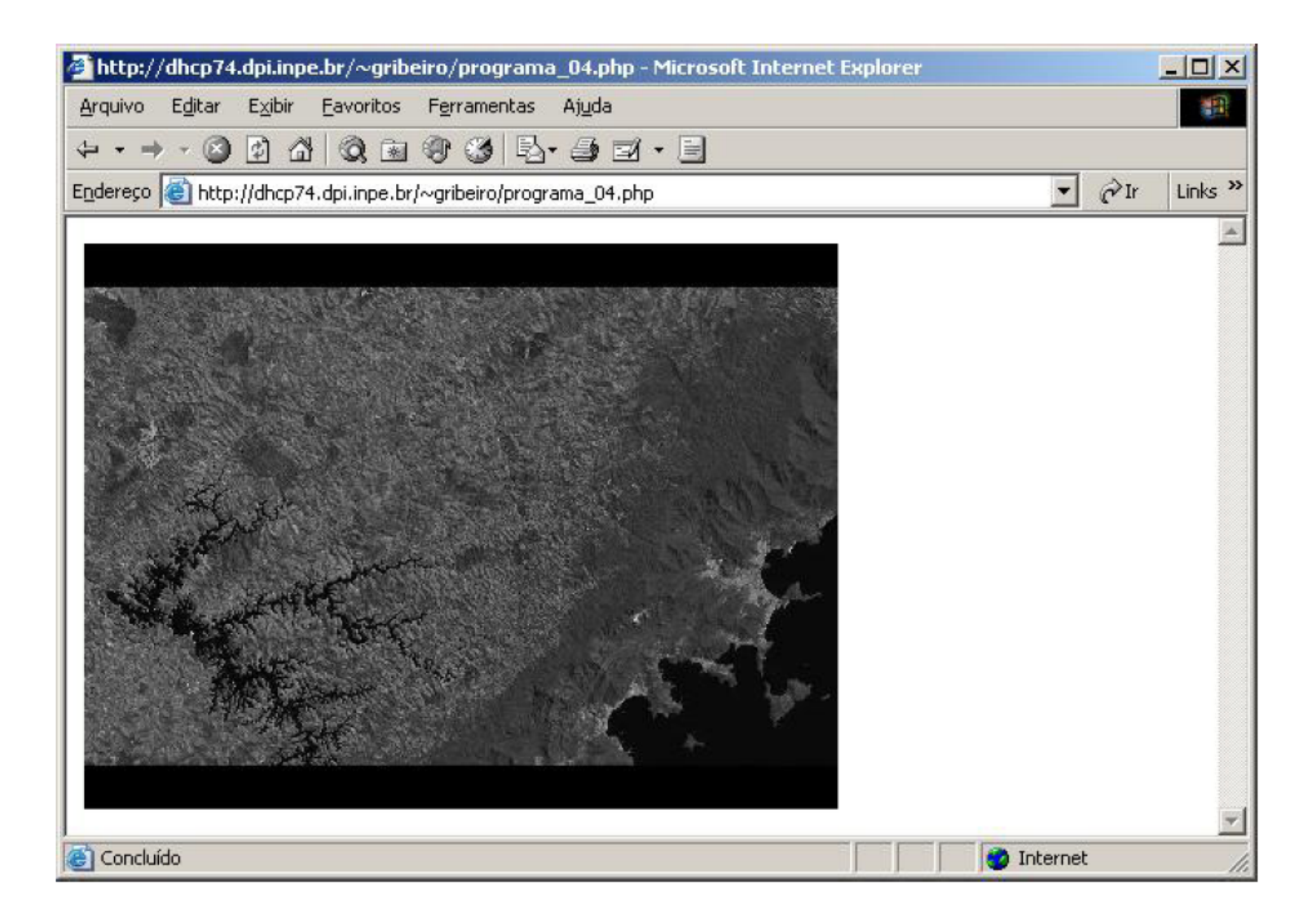

### Globos Virtuais

Representação 3D da Terra

Permite que o usuário navegue livremente no ambiente virtual, mudando seu ângulo de visada e sua posição

Podem apresentar diferentes visões da superfície

Podem mostrar feições geográficas naturais e/

ou feitas pelo homem

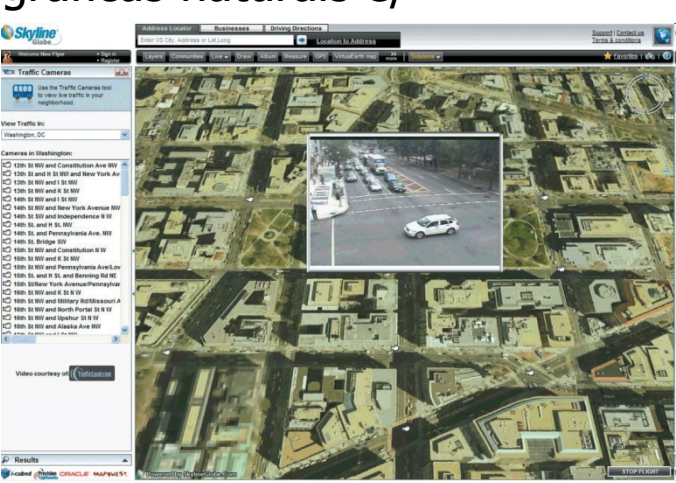

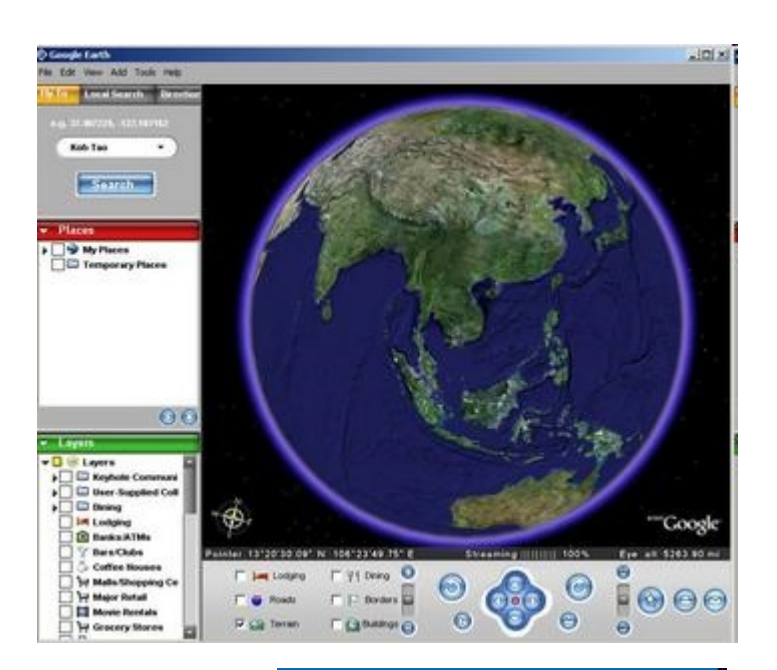

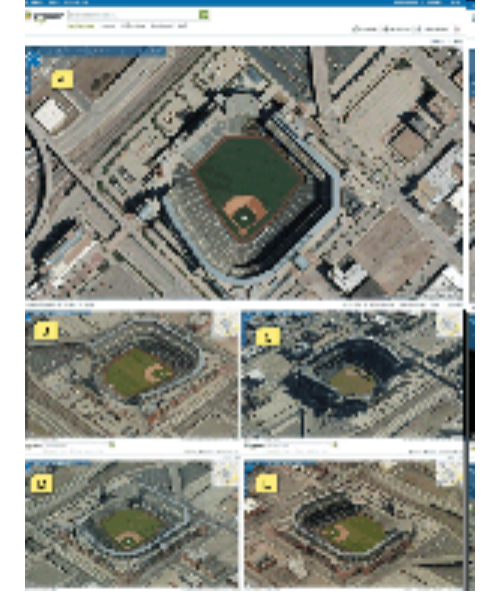

#### Globos Virtuais

#### Mapa 2D Tradicional Globo Virtual 3D

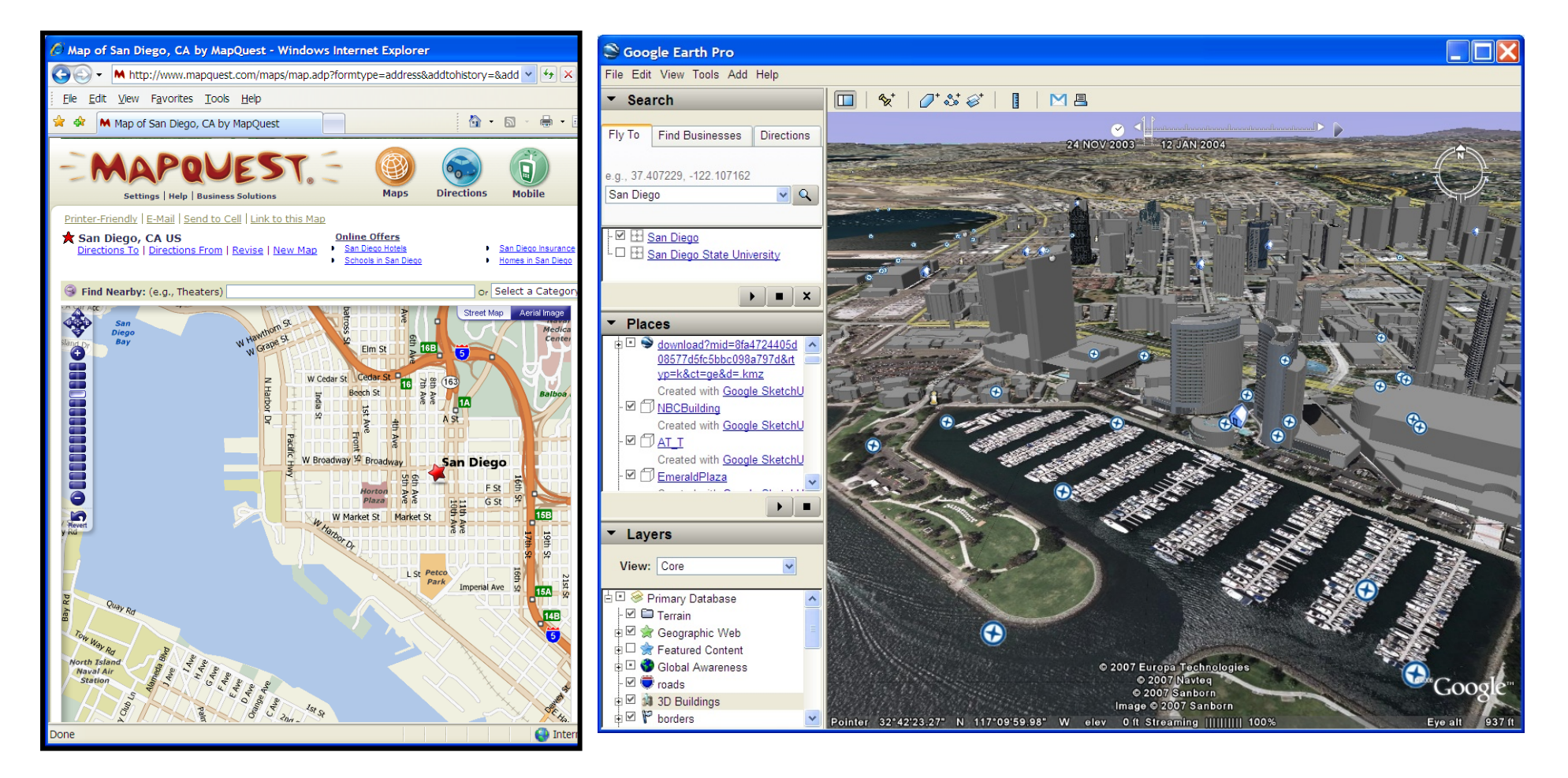

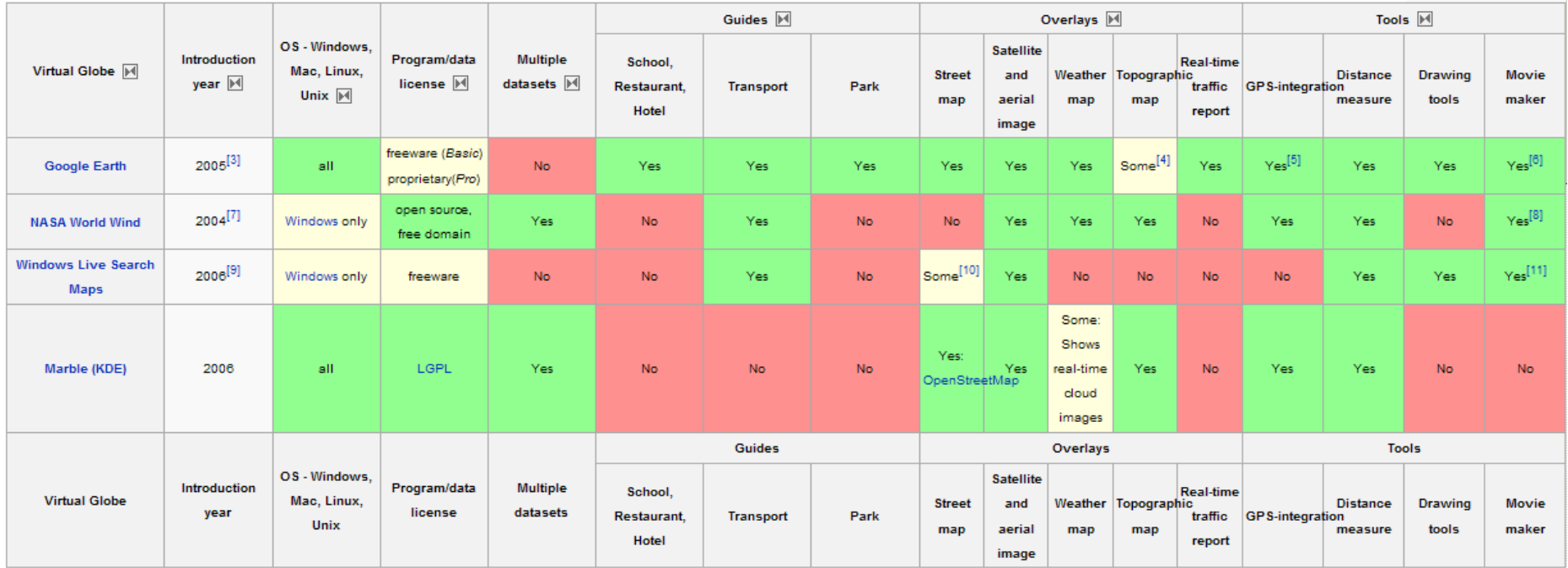

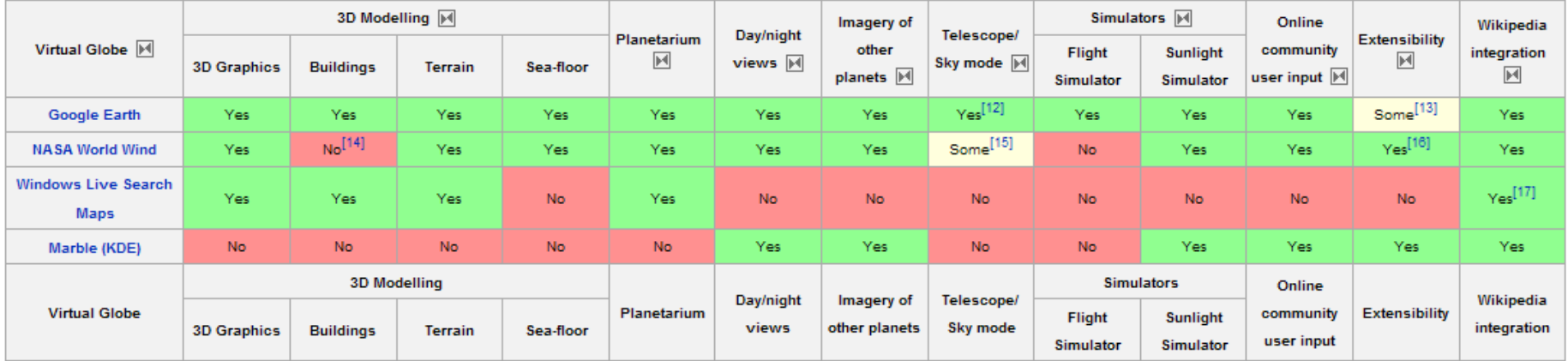

Fonte: Wikipedia (????!!!)

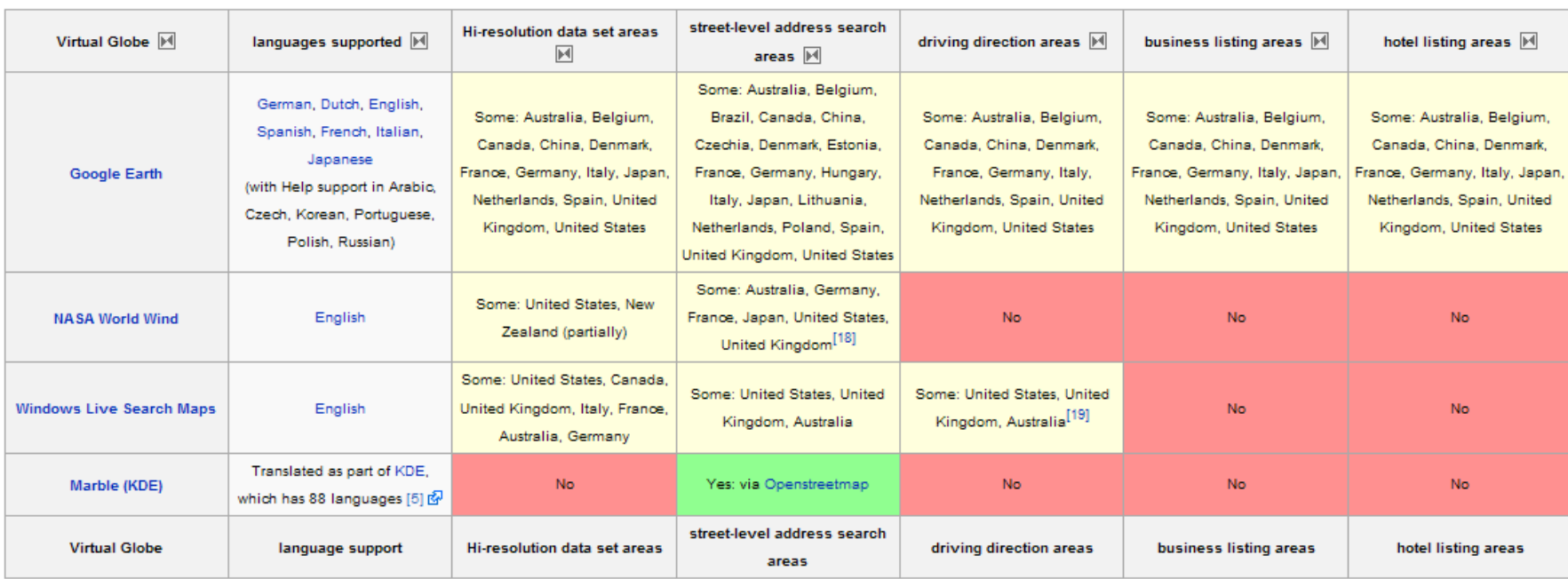

#### KML e KMZ

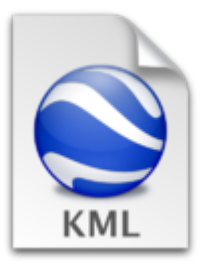

KML - Keyhole Markup Language é uma extensão XML para para descrever feições geográficas a serem visualizadas em globos virtuais. KMZ é a versão comprimida de um KML.

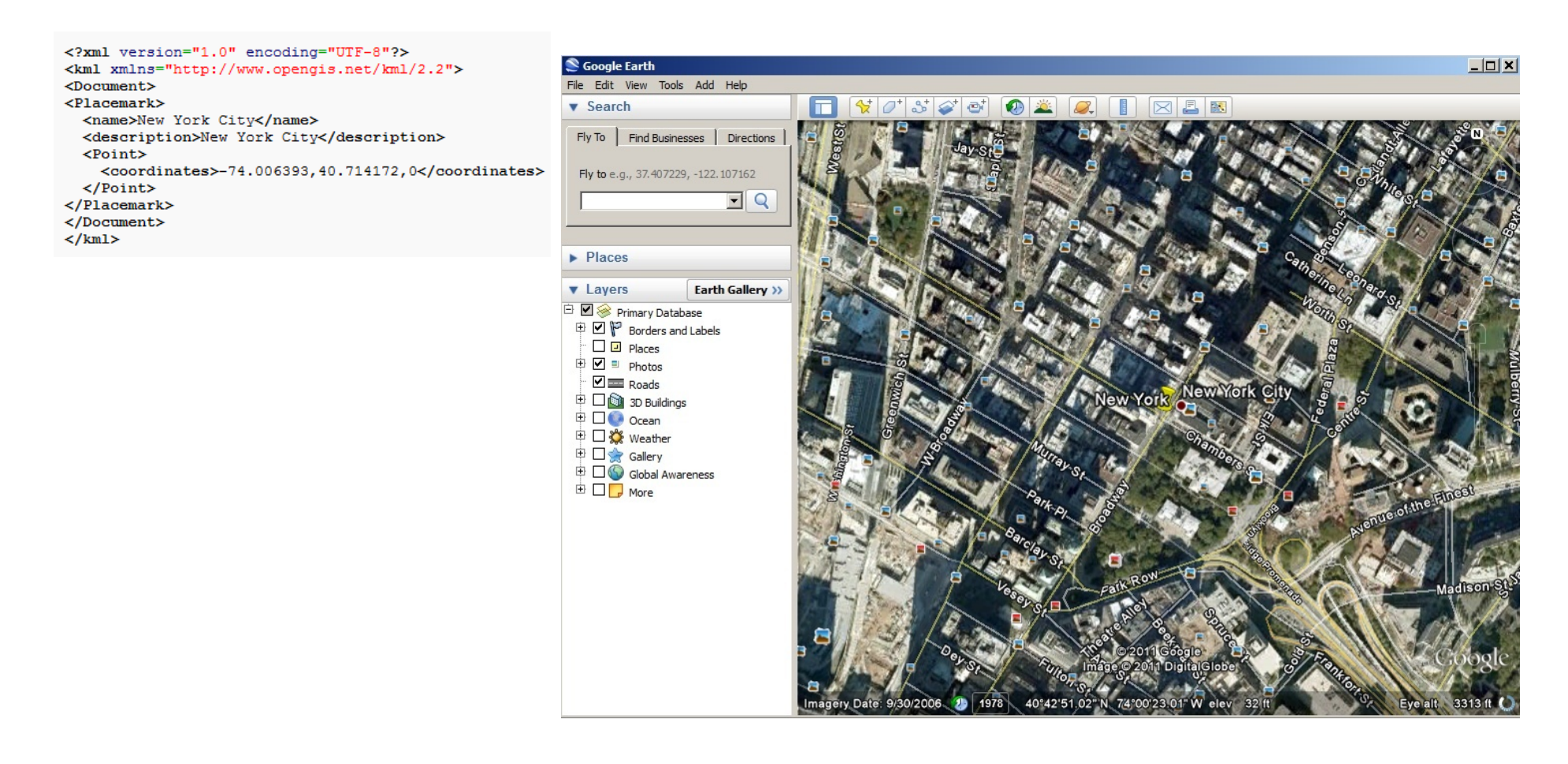

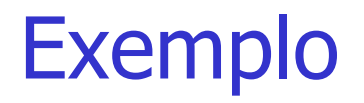

http://maine.gov/dep/gis/datamaps/

#### Dados ambientais em um Globo Virtual

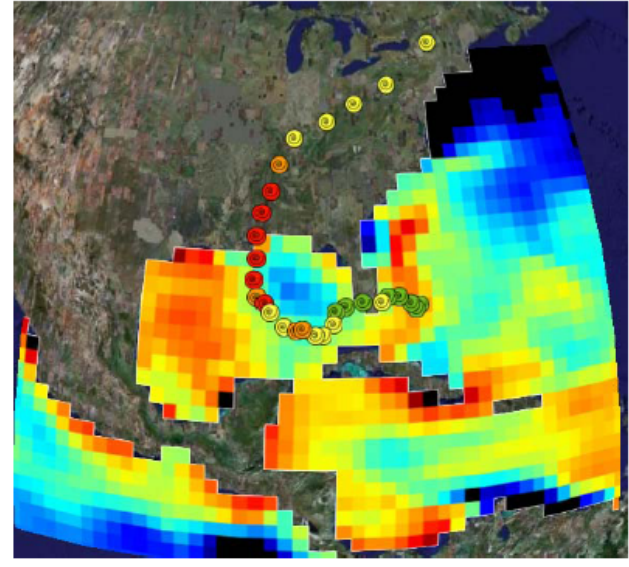

Figure 1: Google Earth screenshot showing the cooling of the surface waters of the Gulf of Mexico due to the passage of Hurricane Katrina in August 2005. The storm track data (points) and temperature data (image) were obtained from independent providers.

Fonte: Blower et al, 2007

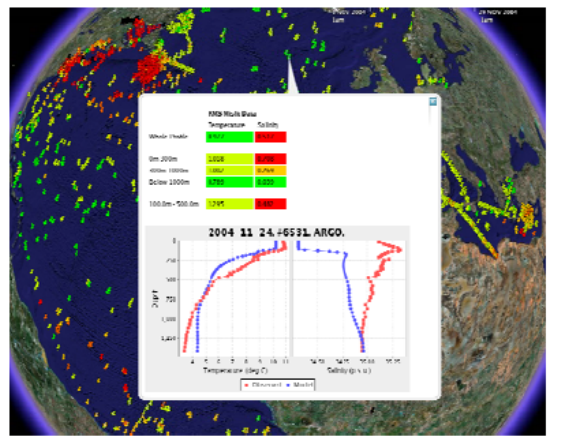

Figure 2: Diagnosis of a NEMO model run by comparing the model output with its assimilated observations. The left graph represents temperature, the right graph represents salinity. For each graph, the red trace shows the observations (in this case from an ARGO float) and the blue trace shows the model results. Note the large concentration of red pushpins (representing bad fits of model to data) in the highlyvariable Gulf Stream region (top left of picture).

# Comparação entre os Globos Virtuais

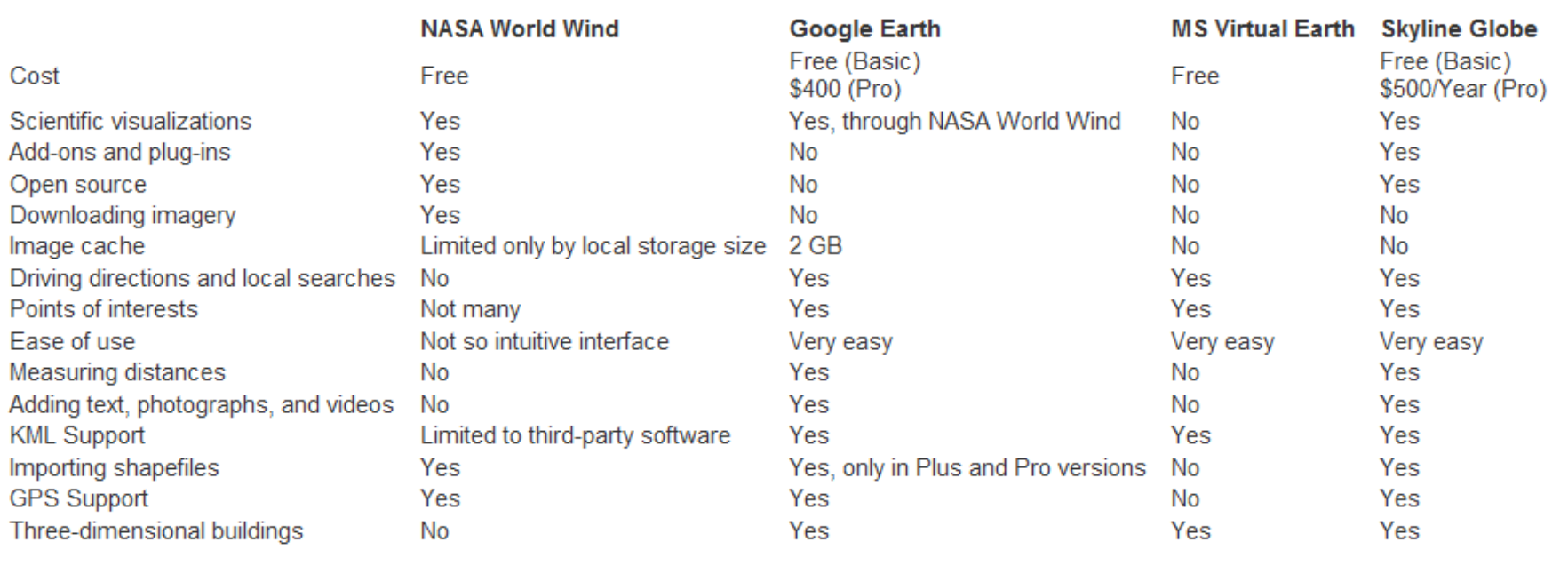

#### Table 1. Comparision of the functionalities of virtual globes.

Diversas fontes de dados, que coletados e arquivados em diferentes lugares, por diferentes donos.

Grandes e caros para serem movidos e/ou convertidos de um lugar para outro

Impossível de serem armazenados e gerenciados de maneira

centralizada

Impossível se escolher uma única

plataforma de software

Navegador não é a único cliente

Como compartilhar dados entre SIGs?

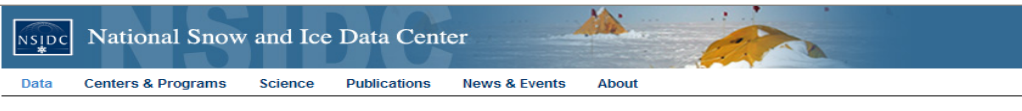

#### **Data Collections**

Some NSIDC data sets that are related to each other by parameter, sensor (instrument), project, grid, etc. are grouped together on our Web site a a data collection. The table below lists some of the most frequently used data collections. Click on the collection name to go directly to its section on NSIDC's Web site.

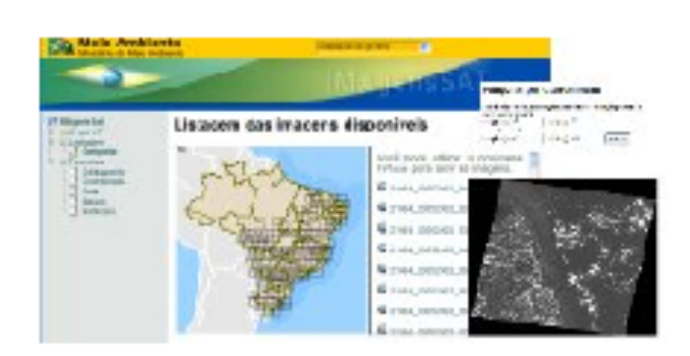

ImagensSat Faça o download de imagens de satélite existentes no servidor de dados do MMA.

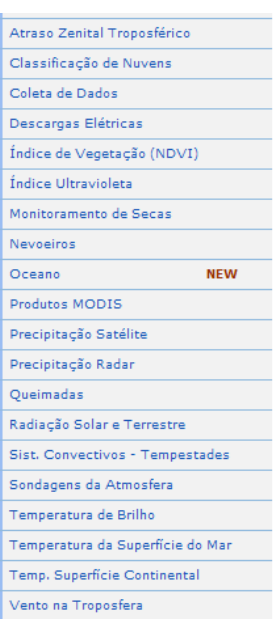

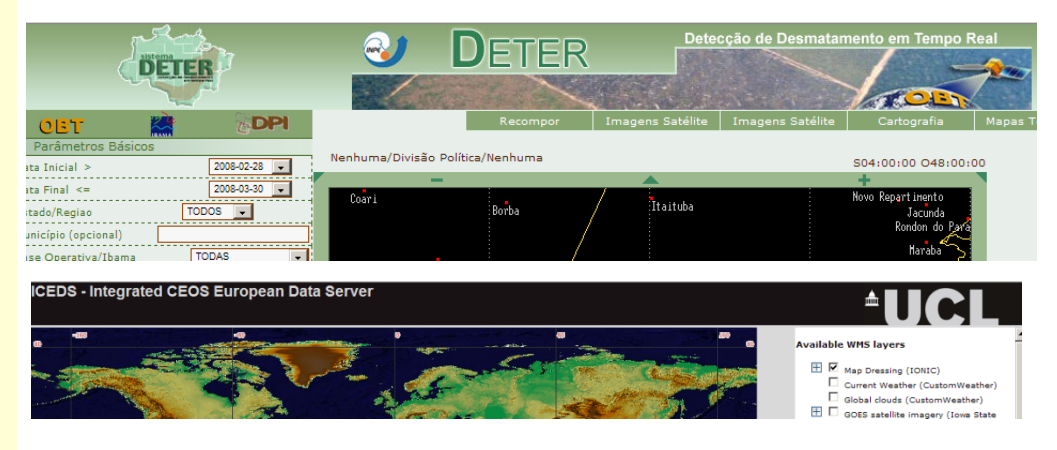

### Interoperabilidade

Servidores de mapa resolvem um problema: apresentar dados para usuários humanos

Mas como integrar de fato diferentes aplicações e compartilhar dados?

#### Interoperabilidade

Capacidade de trocar e usar informações numa rede distribuída. Envolve questões sintáticas, semânticas e de infra-estrutura, resolvidas através de acordos e/ou padrões reconhecidos e aceitos pelos diferentes atores envolvidos no assunto.

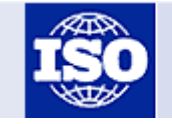

International Organization for Standardization

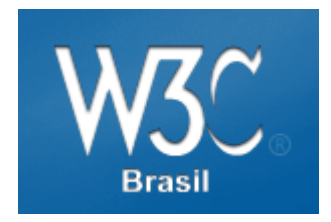

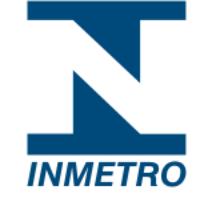

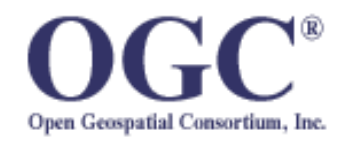

O Open Geospatial Consortium, Inc.® (OGC) é uma organização sem fins lucrativos, internacional, formada pela academia, indústria e comunidade, que desenvolve especificações para produtos, formatos de dados e serviços geográficos.

Essas especificações visam resolver questões de interoperabilidade, de forma que dois sistemas possam se comunicar.

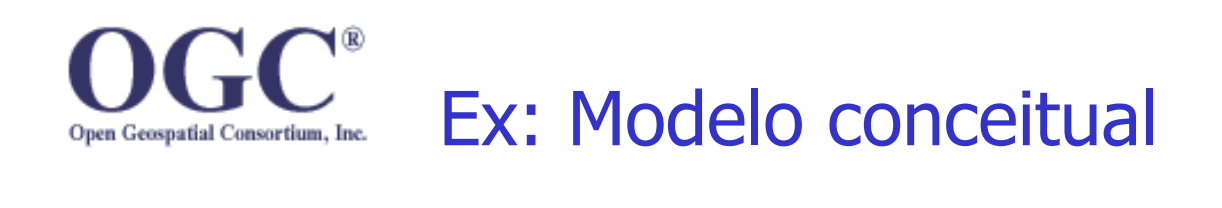

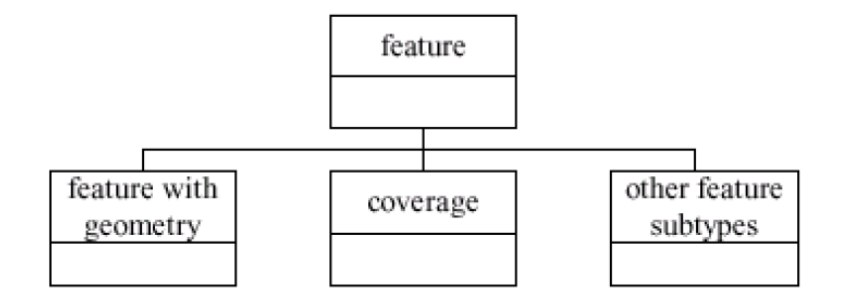

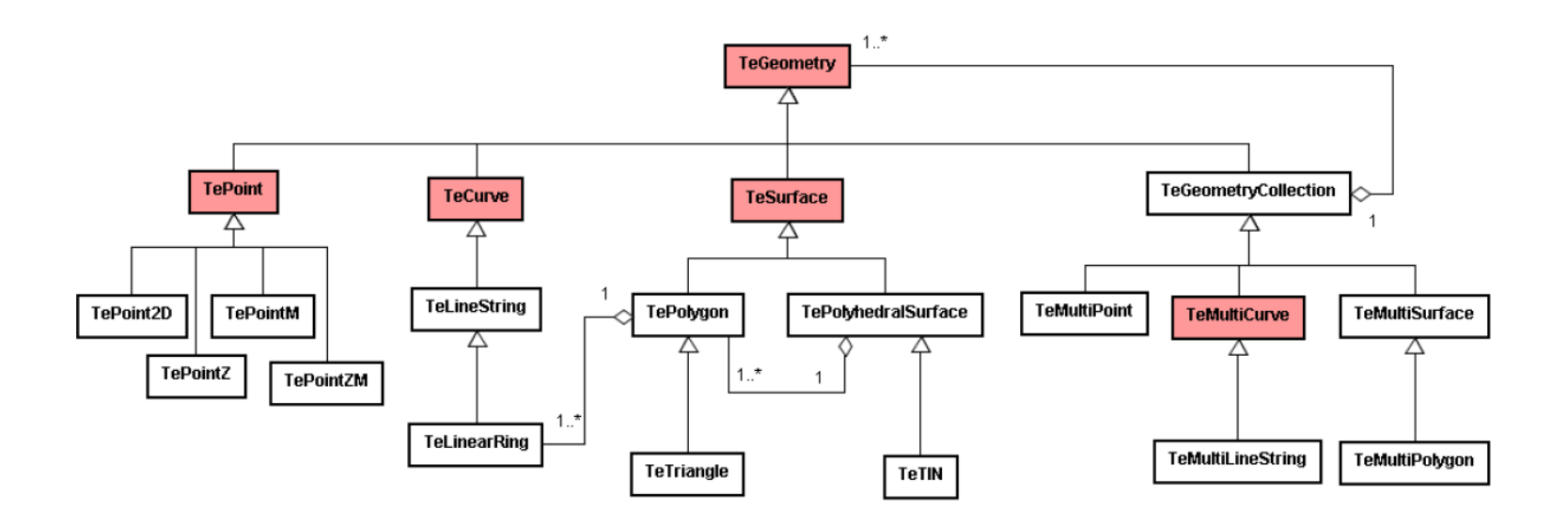
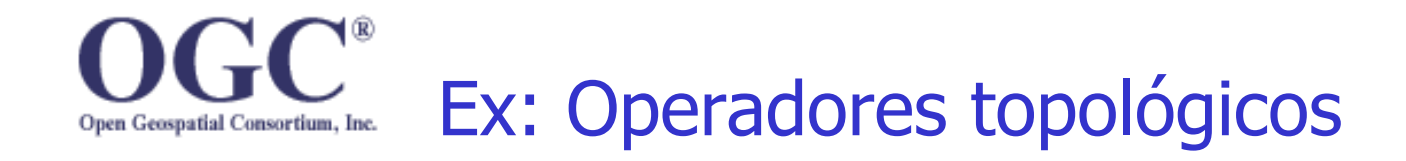

### Padroniza os conceitos de topologia, usando a matriz Modelo de Nove-Intesecções

de Dimensionalidade Extendida

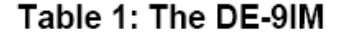

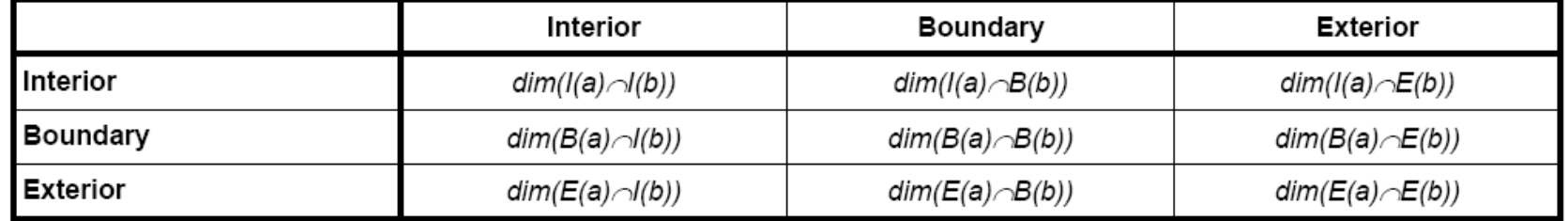

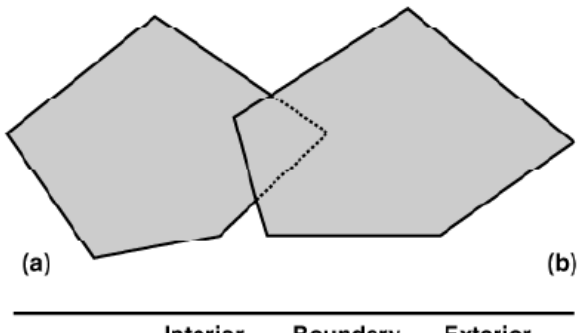

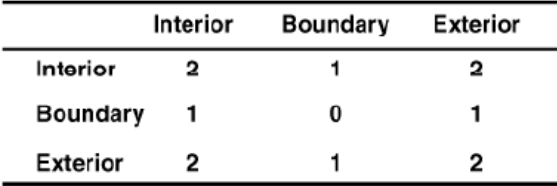

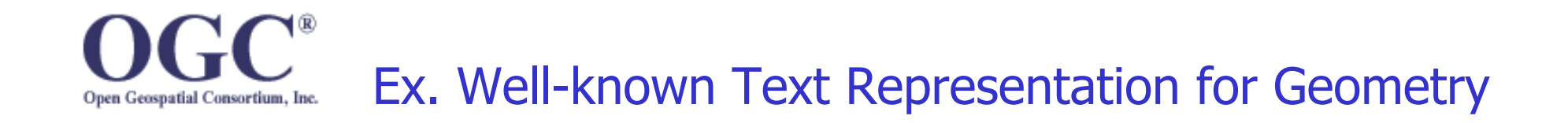

Gramática que define como representar textualmente instâncias de geometrias.

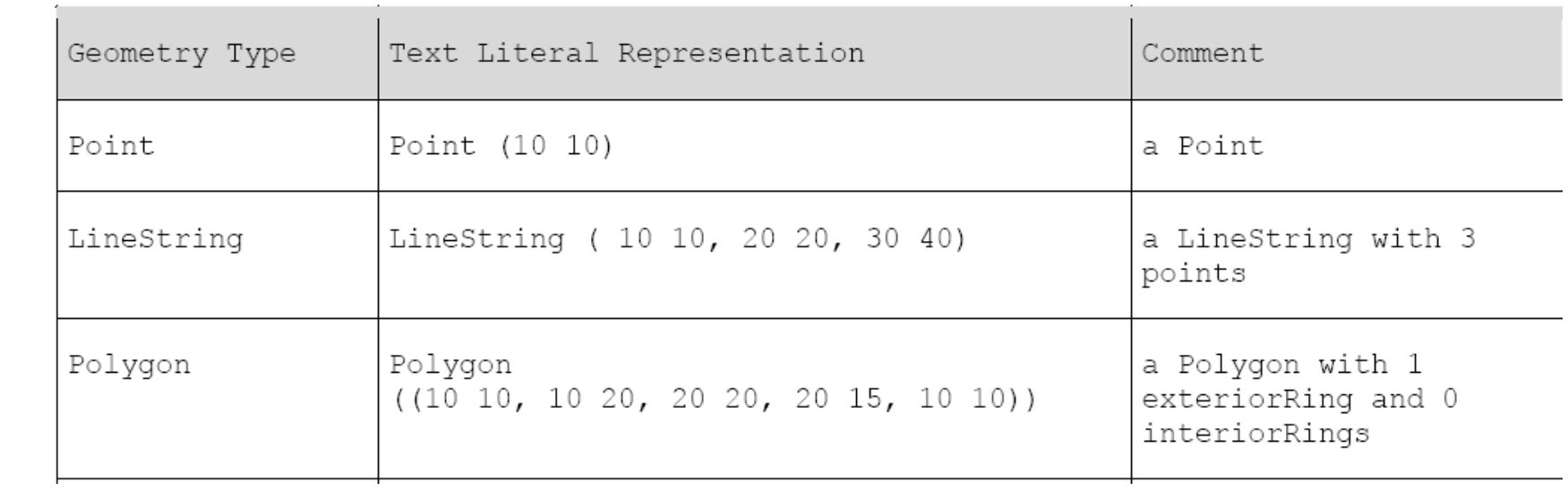

**ETC... muitas outras definições mais uma parte do problema está sendo resolvida** 

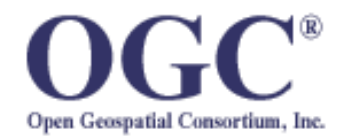

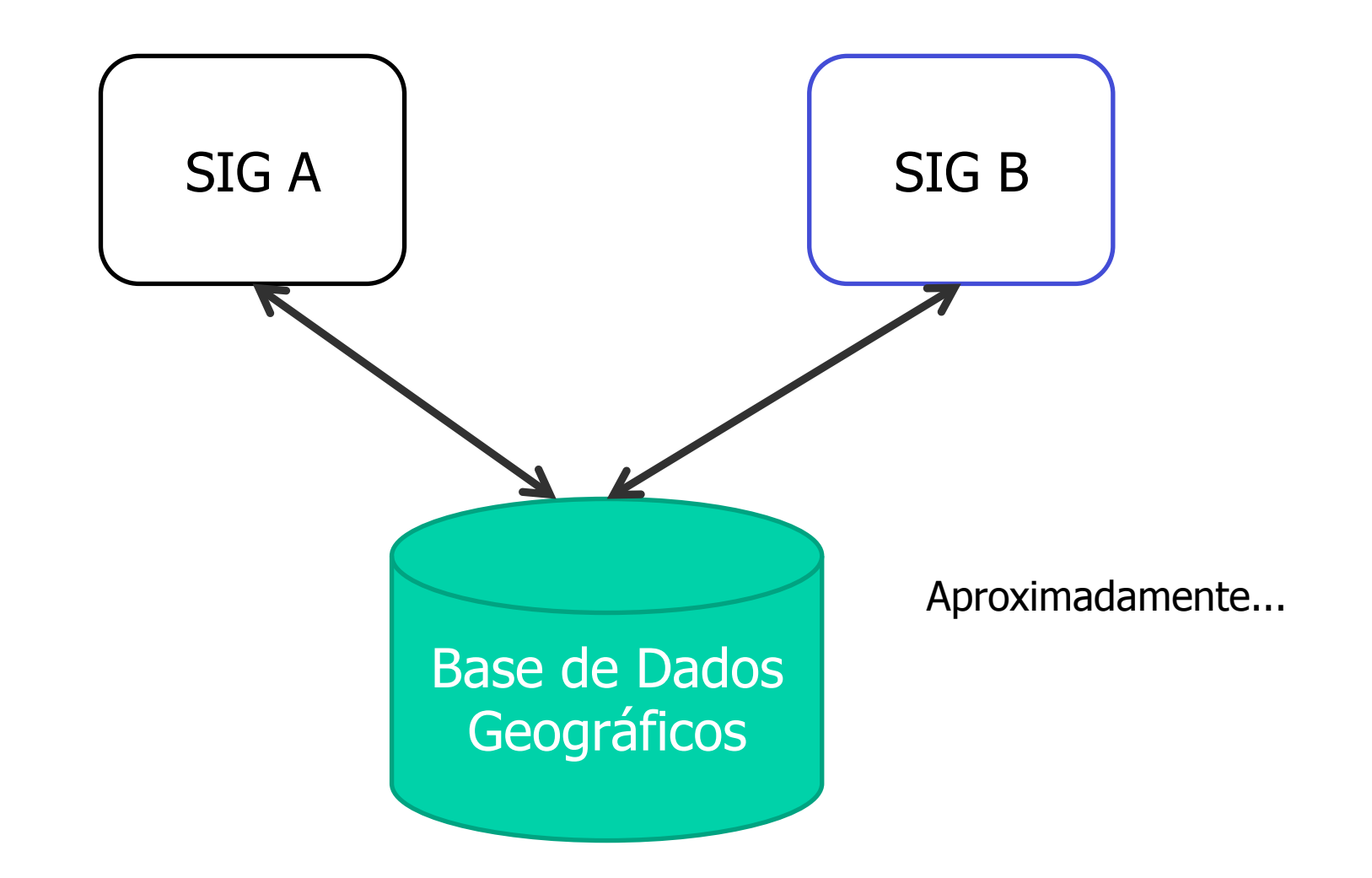

### Sonho de consumo...

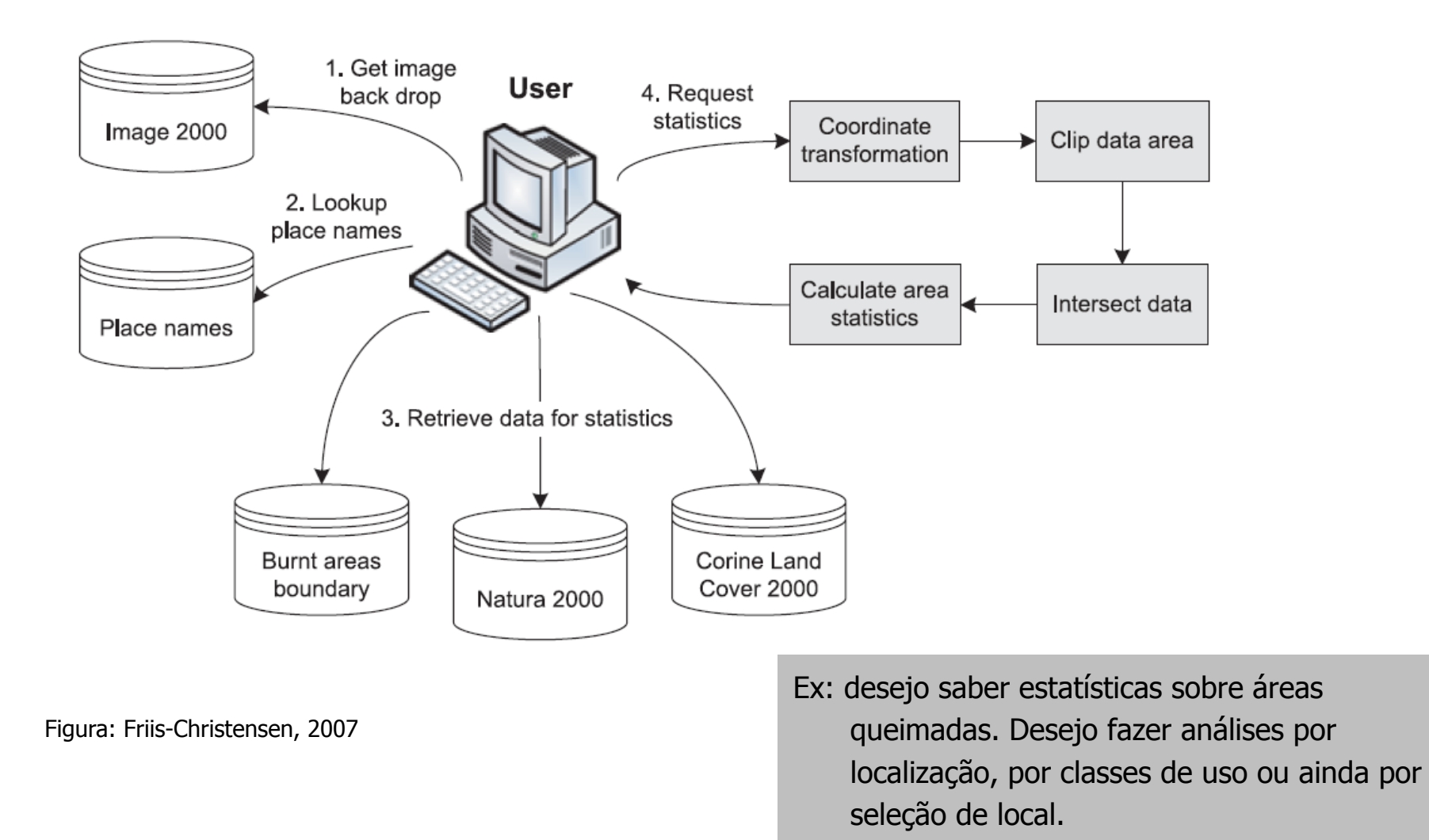

### Web Services

Os Sistemas de Informação estão evoluindo para o modelo de arquitetura baseada em Web Services:

Dados

Funcionalidades

Web Services: são componentes que podem ser interligados para construir aplicações mais complexas

Interoperabilidade entre ambientes heterogêneos, pacotes de software e dados é fundamental para a implementação do modelo de web services

### SOA – Service Oriented Architecture

Paradigma para organização e utilização de competências distribuídas que estão sob controle de diferentes domínios proprietários

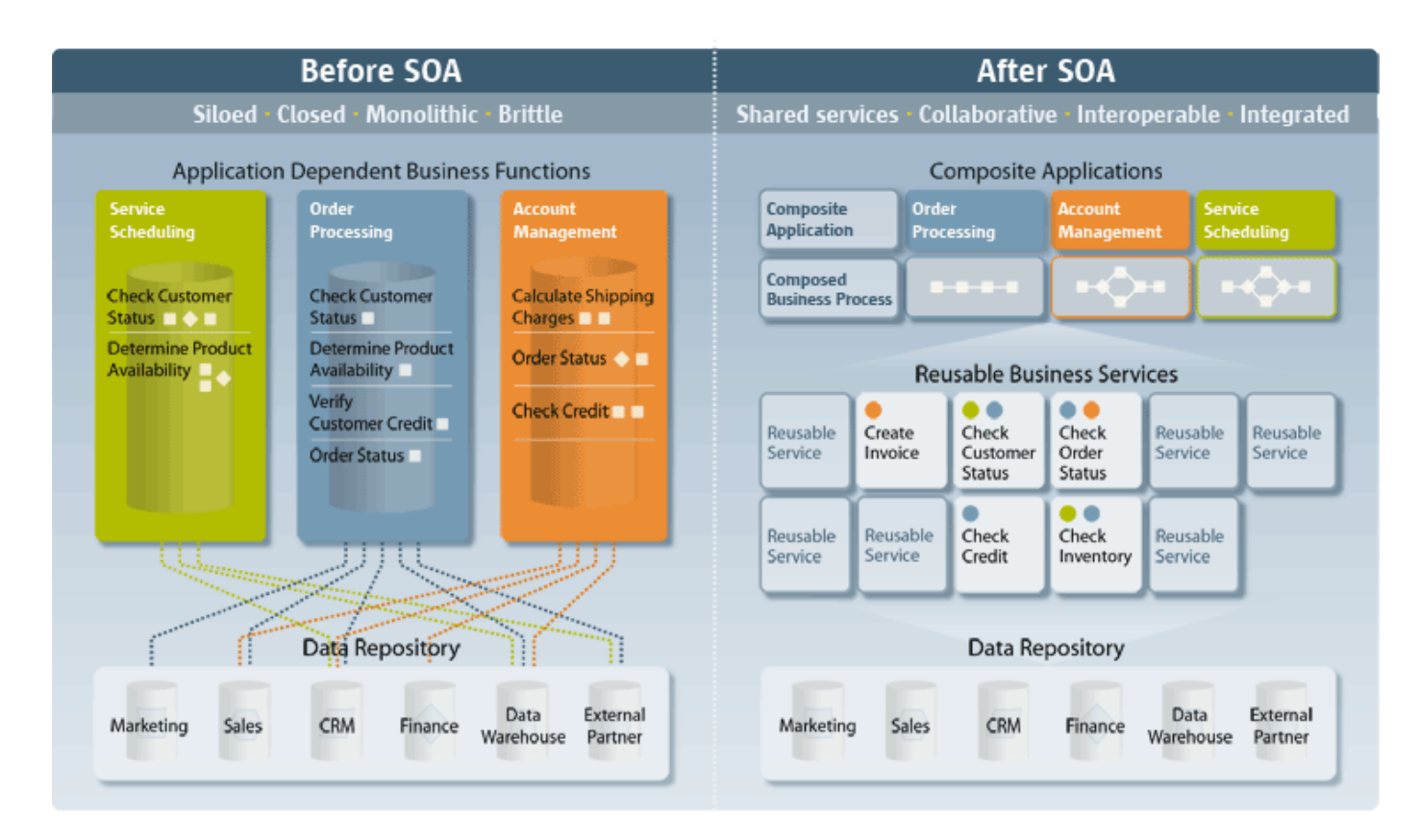

### Web services

São uma forma de integração entre aplicações, utilizando a WEB como meio de comunicação: Auto-contidos e sabem se descrever Comunicam-se por protocolos abertos São acessados por aplicações São publicados e descobertos

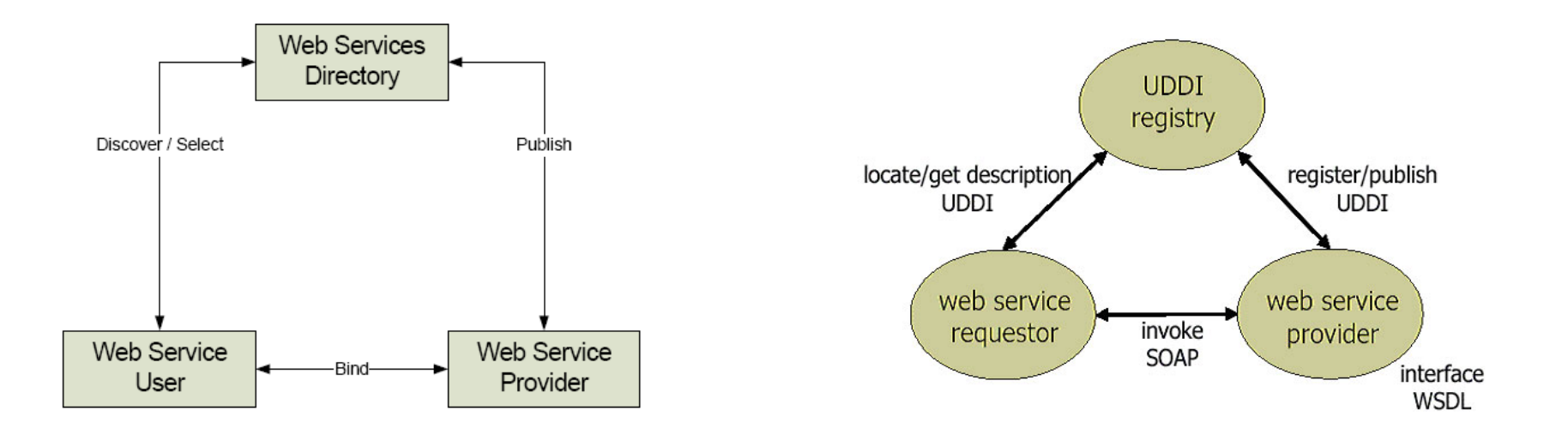

### Arquitetura orientada a serviços

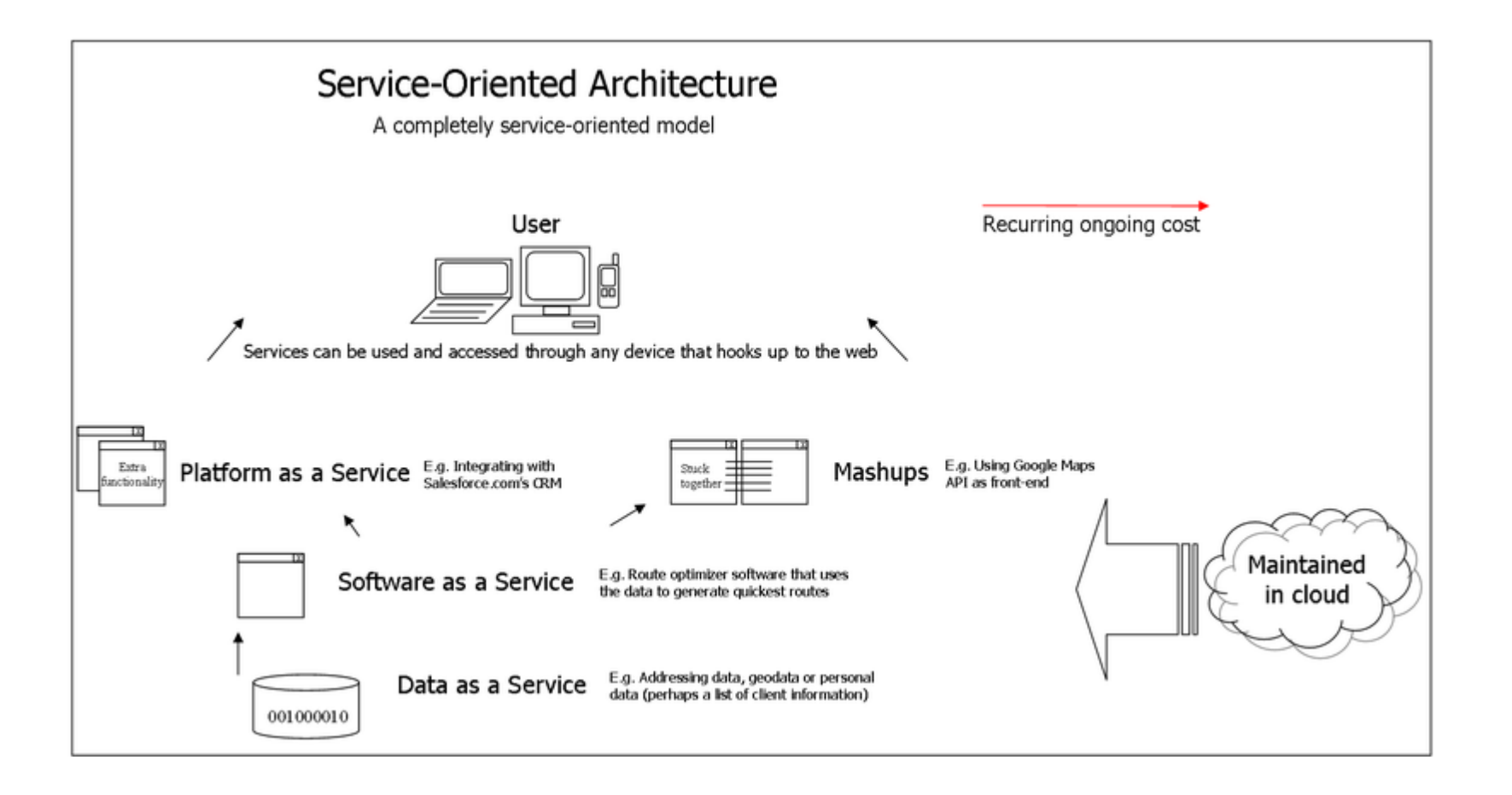

## Web Services Geográficos

Quais são as funcionalidades básicas em aplicações geográficas?

Visualizar mapas, acessar dados e processar dados

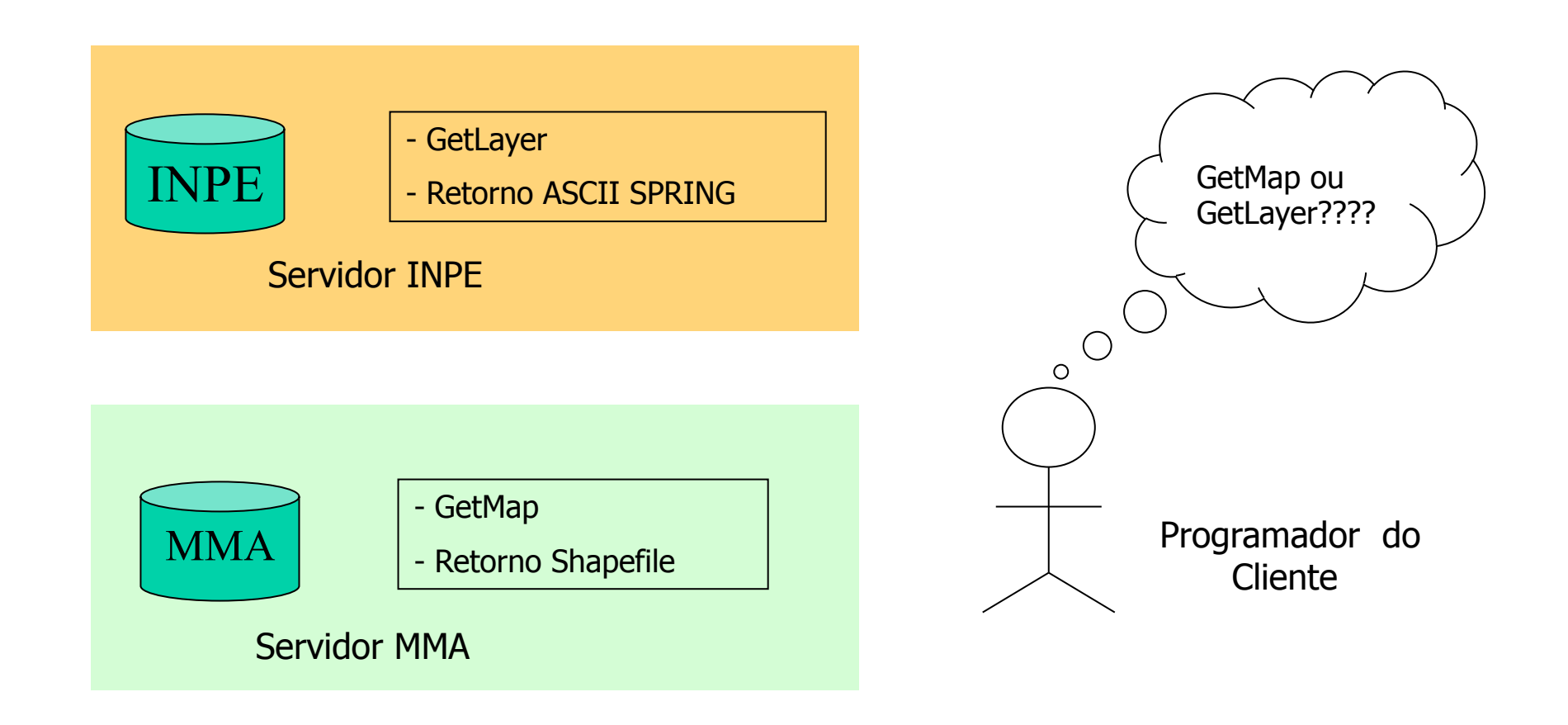

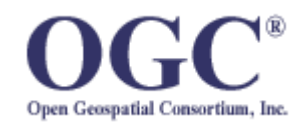

The Open Geospatial Consortium, Inc.® (OGC) é uma organização sem fins lucrativos, internacional, formada pela academia, indústria e comunidade, que desenvolve especificações para produtos, formatos de dados e serviços geográficos.

Essas especificações visam resolver questões de interoperabilidade, de forma que dois sistemas possam se comunicar.

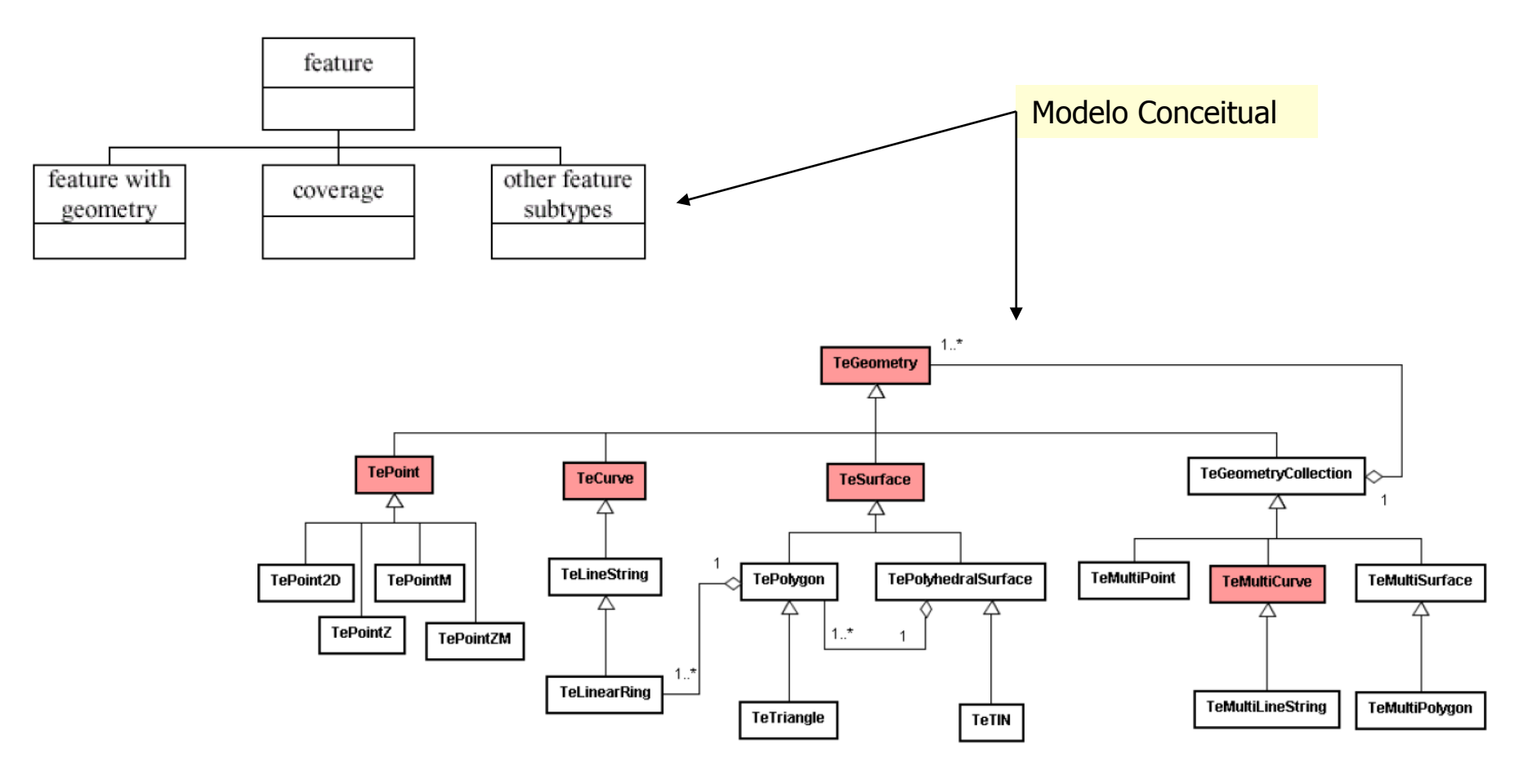

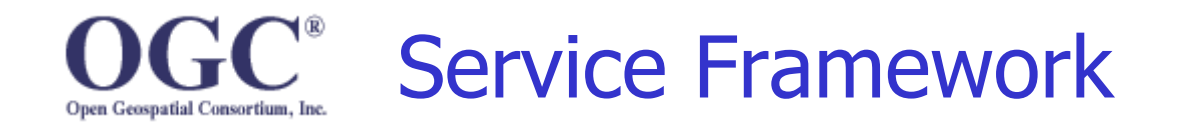

### Define um arcabouço para a criação de serviços web no domínio geoespacial (OWS)

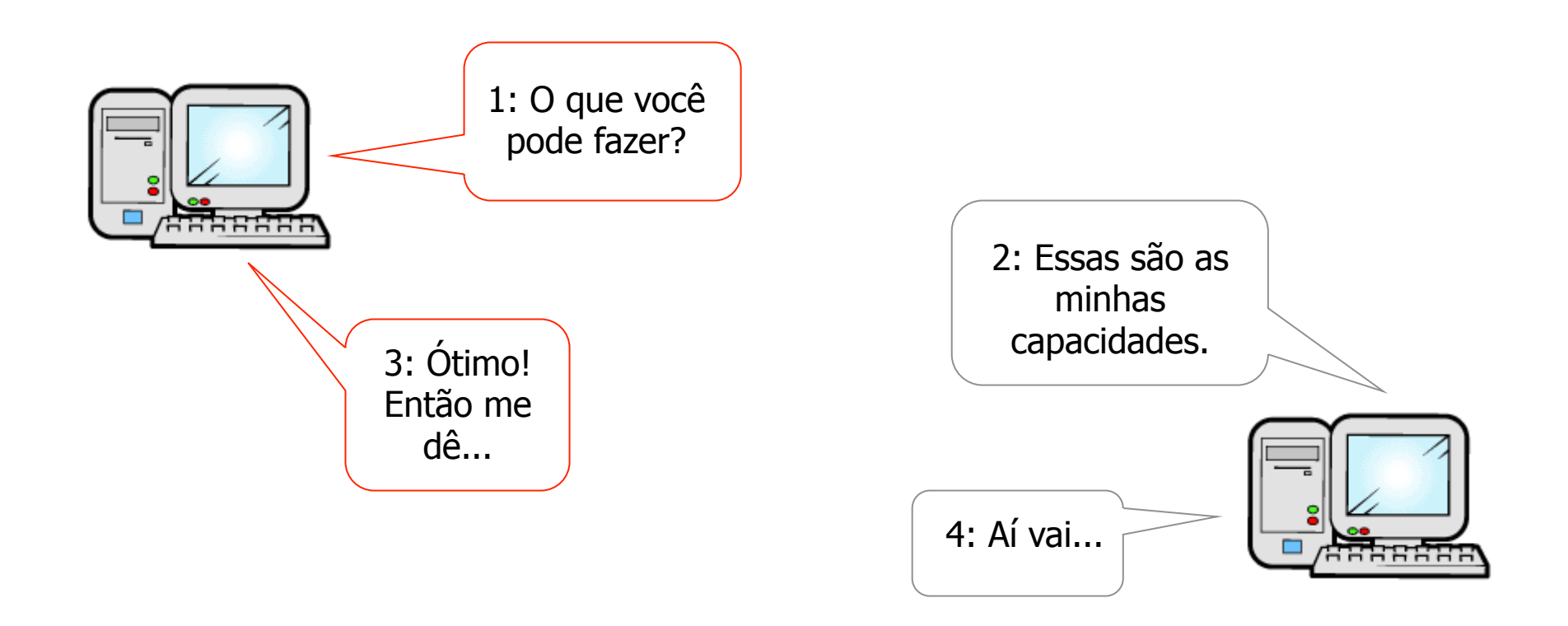

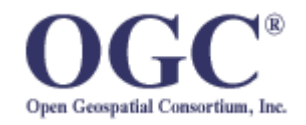

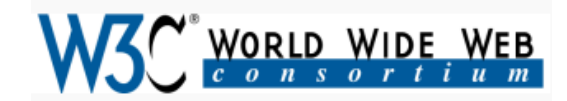

O OGC utiliza e extende outros padrões abertos dentro do contexto da Internet

### **XML (eXtensible Markup Language)** é

uma especificação de propósito geral para a codificação de dados em texto puro.

- Serve para facilitar o compartilhamento de dados estruturados entre diferentes sistemas.
- Ela permite que usuários possam criar seus próprios elementos, por isso é extensível.

Esquemas XML definem a estrutura do documento.

```
\langle ?xm1 version="1.0"?>
<xs:schema_xmlns:xs="http://www.w3.org/2001/XMLSchema"
targetNamespace="http://www.w3schools.com"
xmlns="http://www.w3schools.com"
elementFormDefault="qualified">
<xs:element name="note">
    <xs:complexType>
      <xs:sequence>
    <xs:element name="to" type="xs:string"/>
    <xs:element name="from" type="xs:string"/>
    <xs:element name="heading" type="xs:string"/>
    <xs:element name="body" type="xs:string"/>
      \langle/xs:sequence>
    </xs:complexType>
</xs:element>
</xs:schema>
```
 $\leq$ ?xml version="1.0"?> <note xmlns="http://www.w3schools.com" xmlns:xsi="http://www.w3.org/2001/XMLSchema-instance" xsi:schemaLocation="http://www.w3schools.com note.xsd">

<to>Tove</to> <from>Jani</from> <heading>Reminder</heading> <body>Don't forget me this weekend!</body>  $\langle$ /note>

## WMS – Web Map Service

A especificação OpenGIS Web Map Service (WMS) define um serviço para a produção de mapas na Internet. Neste sentido, o mapa é uma representação visual dos dados geográficos e não os dados de fato. Os mapas produzidos são representações geradas em formatos de imagem, como PNG, GIF e JPEG.

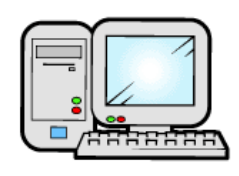

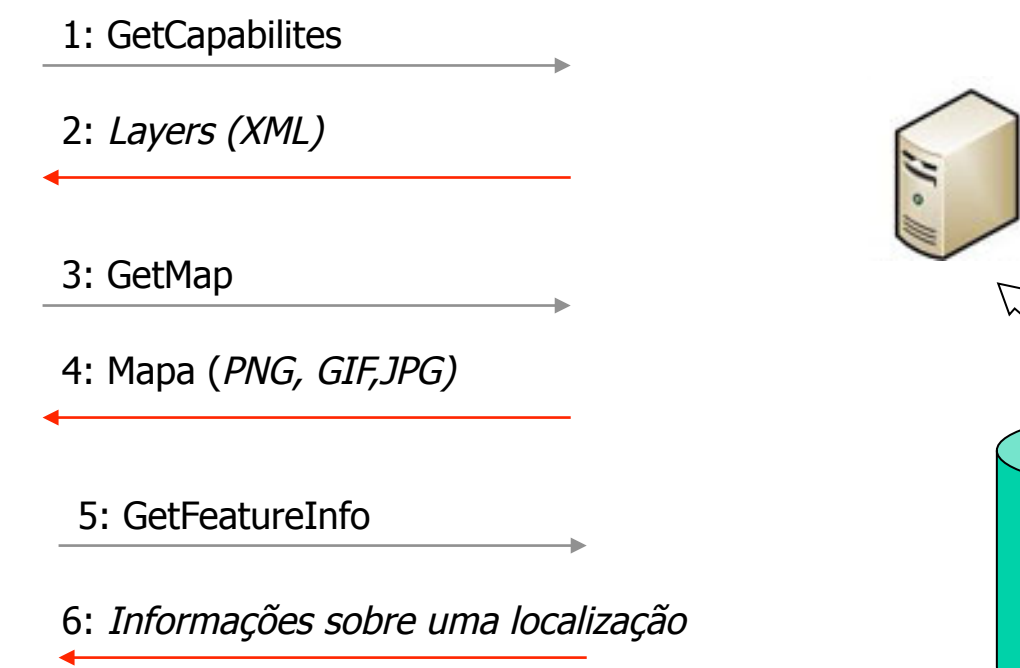

**Spatial** 

Database

### Cliente: Plugin WMS do TerraView Servidor: Mapas do MMA 1) Enviar ao servidor

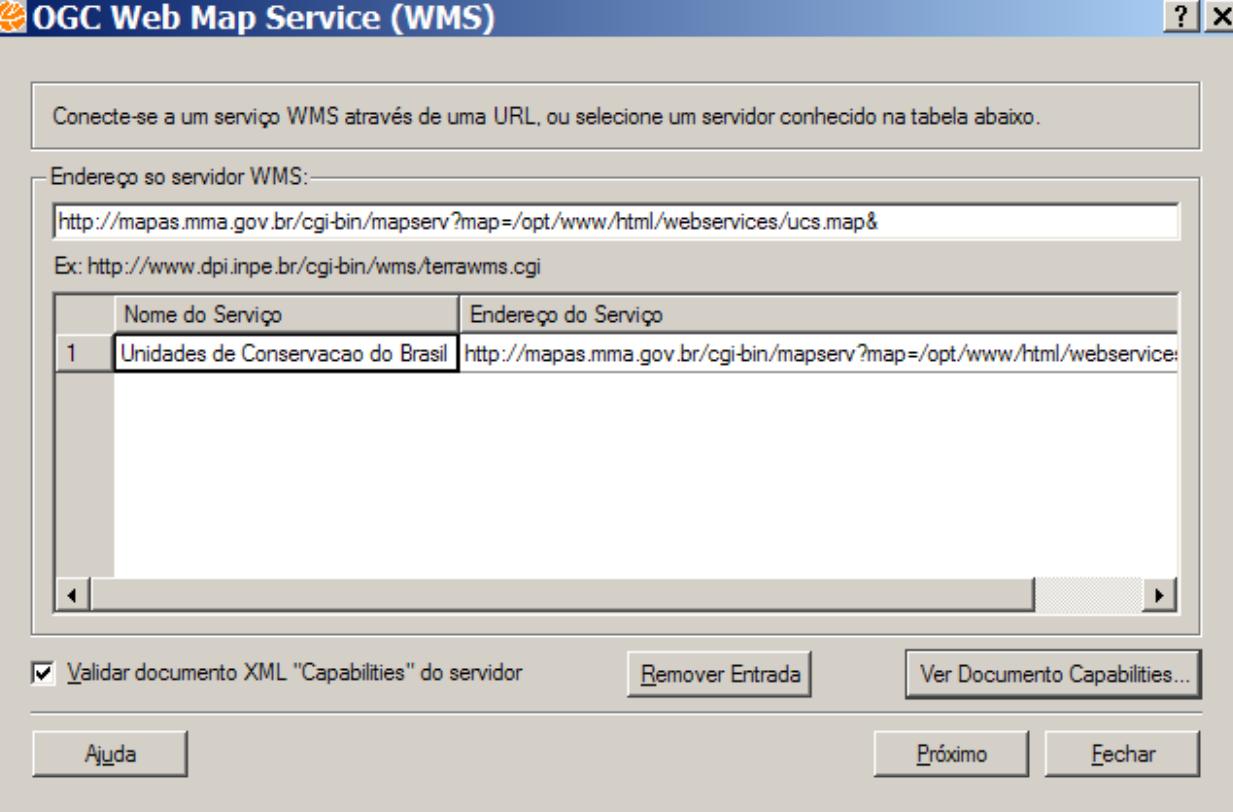

a requisição das suas capacidades

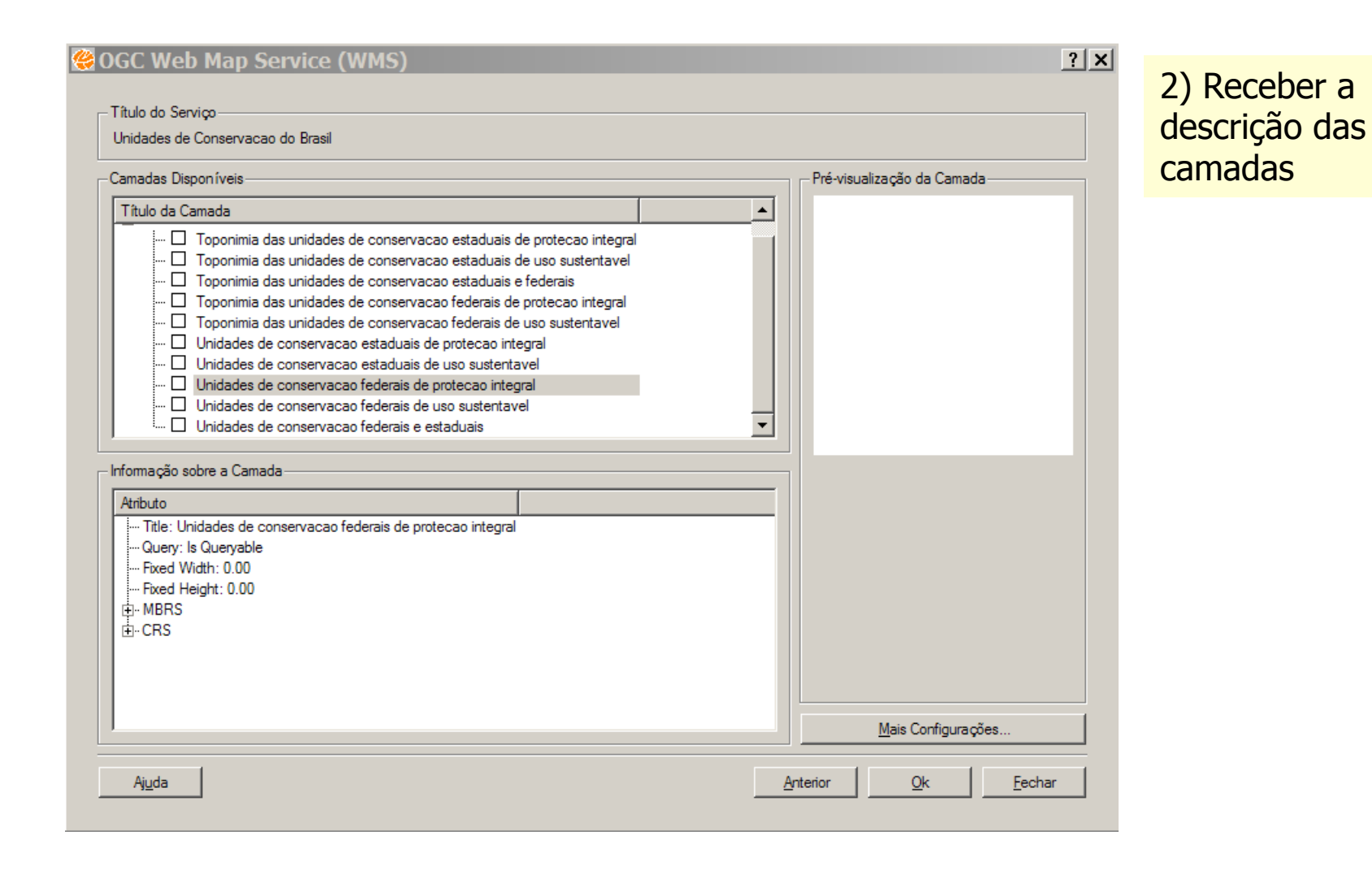

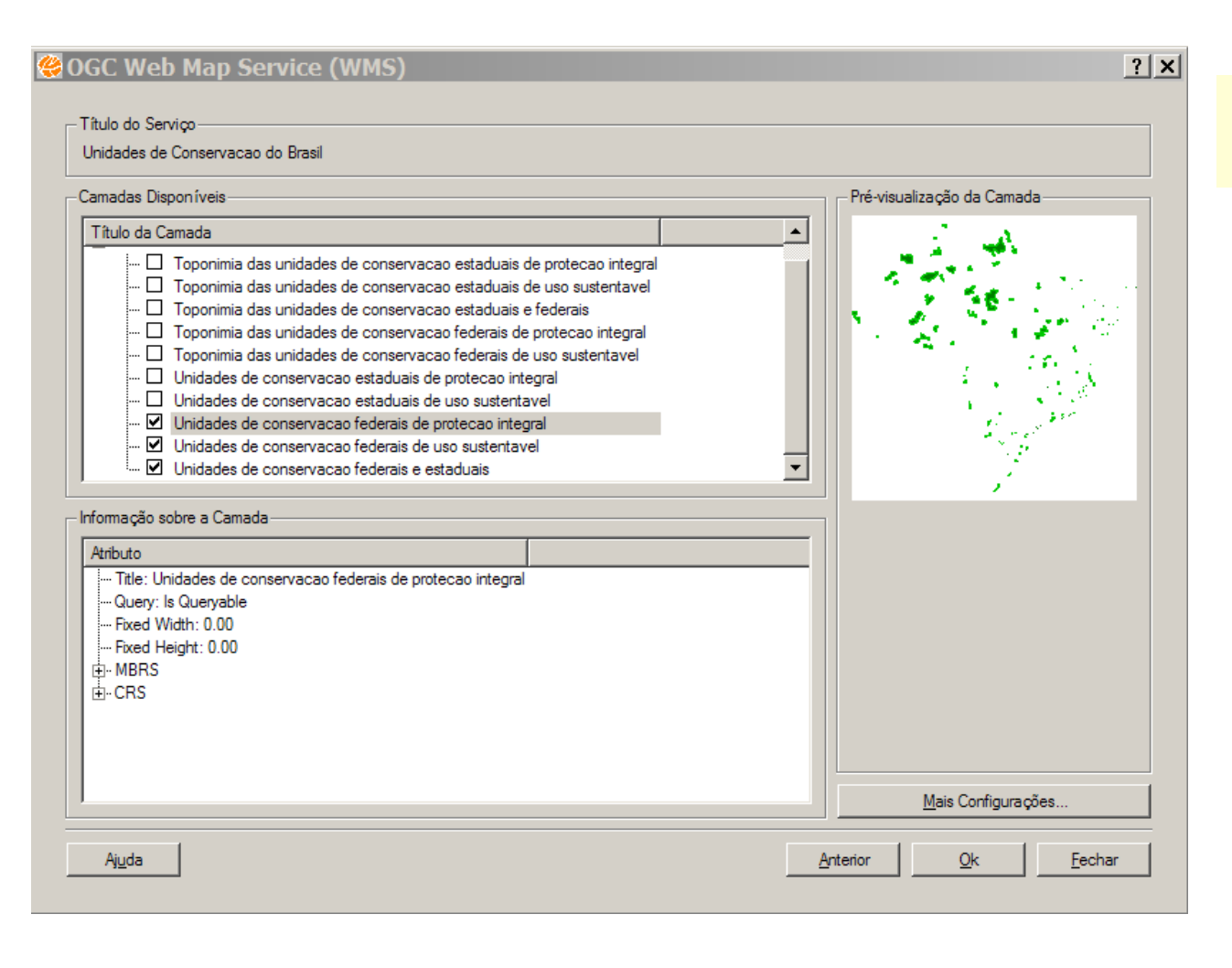

3) Solicitar uma ou mais camadas

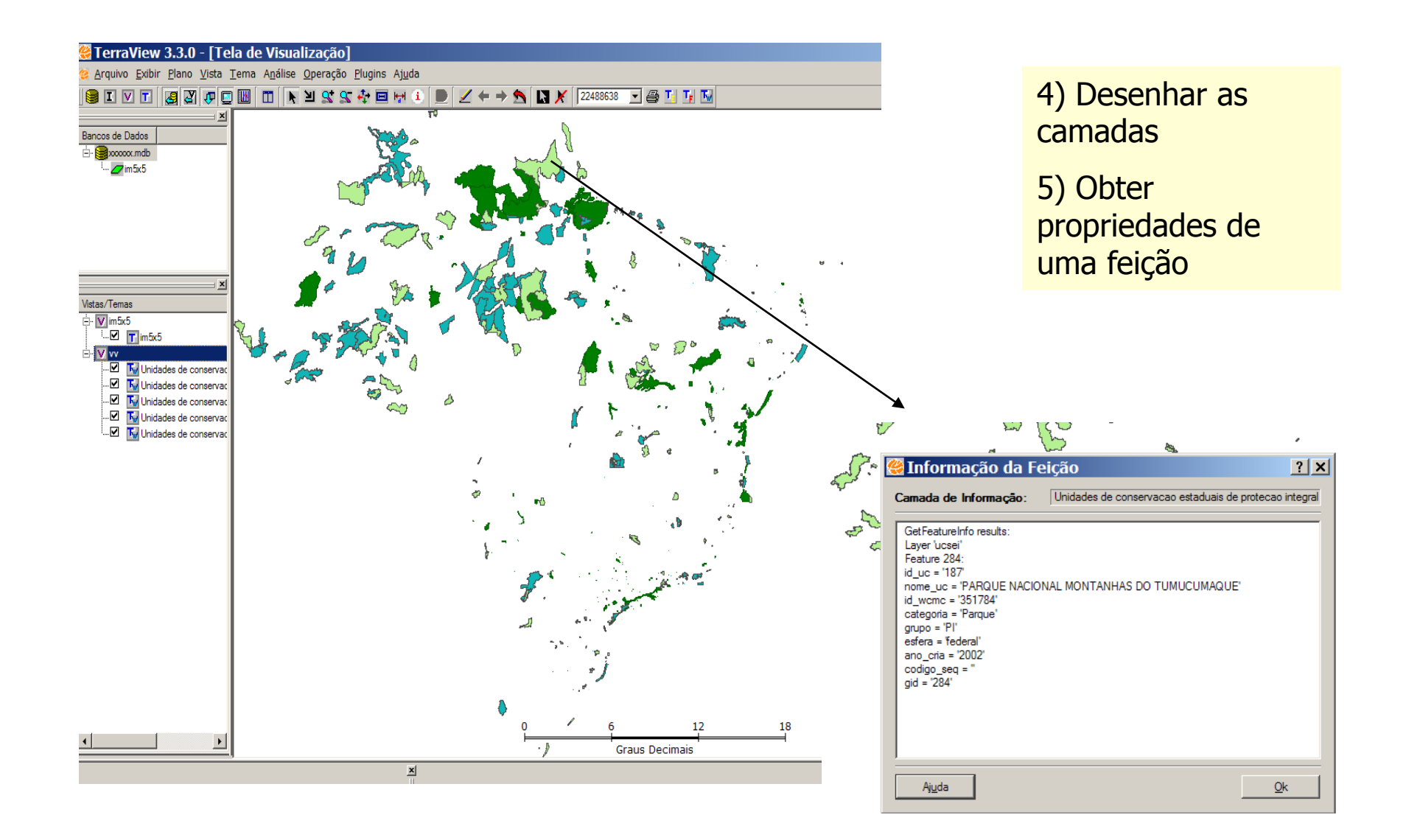

### WMS

Ao construir meu cliente, eu não sei, nem preciso saber: Como os dados estão organizados internamente no servidor Qual a plataforma de software que está sendo usada no servidor Ao construir meu servidor, eu não sei, nem preciso saber: Quais clientes irão acessá-lo Qual a plataforma de software que está sendo usada no cliente Servidores e clientes seguem: Os protocolos de comunicação acordados São fiéis as interfaces acordadas Protocolos e interfaces são **abertos**  Servidores devem atender as requisições mínimas definidas na

especificação definida pelo OGC

### WFS – Web Feature Service

A especificação OpenGIS Web Feature Service (WFS) define um serviço para que clientes possam recuperar objetos (features) espaciais. WFS devolve o dado e não uma "figura" do dado.

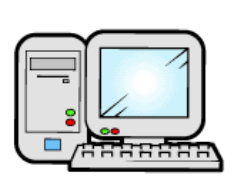

- 1: GetCapabilites
- 2: Layers (XML)
- 3: DescribeFeatureType(Feição)
- 4: Esquema GML da feição
- 5: GetFeature(Feição) 6: Feição (GML)

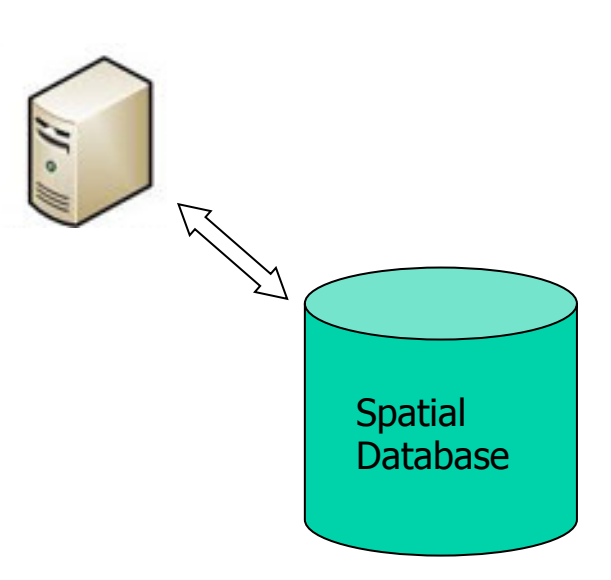

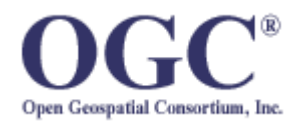

### **GML – Geography Markup Language**:

especificação OGC para codificar informação geográfica em XML

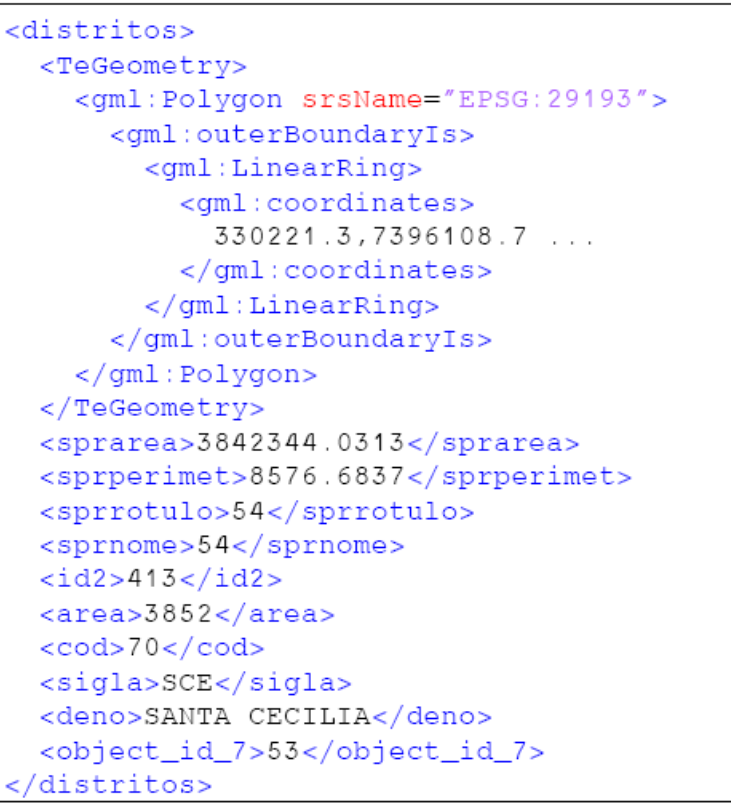

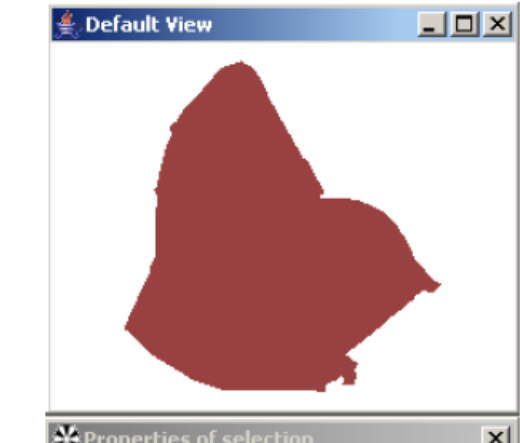

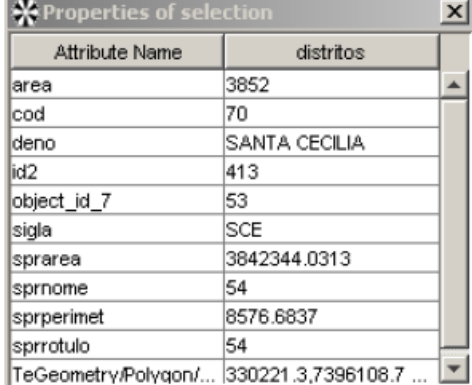

Cliente: gvSIG Servidor: Servidor de dados ambientais DAS/CPTEC

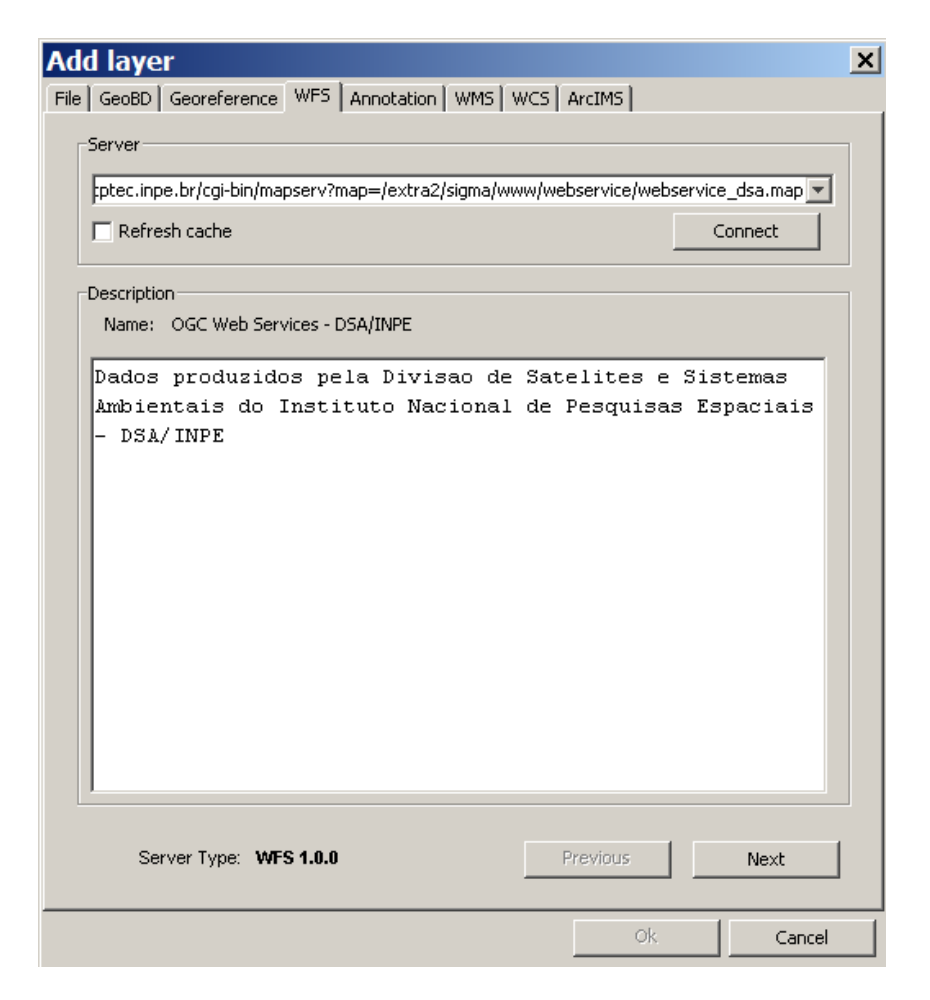

1) Enviar ao servidor a requisição das suas capacidades

![](_page_57_Picture_15.jpeg)

2) Receber a descrição das camadas

ć

### $\vert x \vert$ **Add layer** File | GeoBD | Georeference | WFS | Annotation | WMS | WCS | ArcIMS | Information | Layers | Attributes | Options | Filter |  $\exists$  Select the laver fields: Type Name focos 2diasType  $\overline{\mathbf{v}}$ · Ø msGeometry Geometry bip <mark>√</mark> **String** √ M **String**  $\nabla$  lat **String**  $\overline{\nabla}$  lon **String** √ √ latgms **String** √ longgms String √ data String √ hora **String**  $\overline{\triangledown}$  satelite **String**  $\nabla$  municipio **String**  $\nabla$  estado String √ pais String √ vegetacao String √ suscetibil **String**  $\nabla$  precipitac **String**  $\nabla$  nundiassem **String**  $\nabla$  risco **String**  $\nabla$  persistenc String ᅬ  $\overline{\mathbf{r}-\mathbf{d}}=\mathbf{0}$  $\sigma\sim 10^{-1}$ Server Type: WFS 1.0.0 Previous Next Ok. Cancel

3) Descrever as feições

![](_page_59_Figure_1.jpeg)

4) Receber e plotar os dados

\*\* WFS-T é o padrão que permite a edição de feições. É o chamado WFS transacional. Ou seja, um usuário pode bloquear e editar a feição.

### Coverage

Uma coverage é uma função de um domínio espaço-temporal a um conjunto de valores dentro de um contradomínio

$$
D = [y1, y2, ..., yi] = [f1_{x,y,z,t}(x1... , x]),
$$
  

$$
f2_{x,y,z,t}(x1... , x]),
$$

Função espacial ...

 $\{f_{x,y,z,t}(x_1,...,x_j)\}$ 

![](_page_60_Figure_6.jpeg)

# Coverage - Exemplo

![](_page_61_Figure_1.jpeg)

![](_page_61_Picture_2.jpeg)

Imagem SR

### WCS – Web Coverage Service

A especificação OpenGIS Web Coverage Service (WCS) define um serviço para que clientes possam recuperar "coverages".

![](_page_62_Picture_2.jpeg)

1: GetCapabilites

2: Layers (XML)

3: DescribeCoverage (coverage)

4: Esquema GML da coverage

5: GetCoverage (Coverage) 6: Coverage(Geotiff)

![](_page_62_Picture_8.jpeg)

# Exemplo WCS

![](_page_63_Picture_10.jpeg)

http://demo.mapserver.org/cgi-bin/wcs&SERVICE=wcs&version=1.0.0&request=GetCapabilities

demo.mapserver.org/cgi-bi... ×  $45$ 

![](_page_64_Picture_1.jpeg)

![](_page_64_Picture_2.jpeg)

http://demo.mapserver.org/cgi-bin/wcs? SERVICE=wcs&VERSION=1.0.0&REQUEST=DescribeCoverage&COVERAGE=modis

### </spatialDomain>

v<temporalDomain>

<gml:timePosition>2002-001</gml:timePosition> <gml:timePosition>2002-057</gml:timePosition> <gml:timePosition>2002-073</gml:timePosition> /mml+timeDneitinn\2002\_088//mml+timeDneitinn\

![](_page_65_Figure_0.jpeg)

http://demo.mapserver.org/cgi-bin/wcs? SERVICE=wcs&VERSION=1.0.0&REQUEST=GetCoverage&COVERAGE=modis-001&CR S=EPSG: 26915&BBOX=159707,4597395,1400707,5501395&WIDTH=400&HEIGHT=300&FOR MAT=GEOTIFF\_RGB

## WPS – Web Processing Services

![](_page_66_Picture_303.jpeg)

### Problema

![](_page_67_Figure_1.jpeg)

# Solução baseada em serviços

![](_page_68_Figure_1.jpeg)

Idéia: trabalhar em um modelo onde cada dado fica onde está, na plataforma que está, e não apenas humanos, mas software conseguem acessá-los.

![](_page_69_Figure_0.jpeg)

![](_page_70_Picture_0.jpeg)

# OWS

### **Standards**

### **DenGIS® Standards**

- o Catalogue Service
- **Coordinate Transformation**
- o Filter Encoding
- · Geographic Objects
- o Geography Markup Language
- **•** Geospatial eXtensible **Access Control Markup** Language (GeoXACML)
- o GML in JPEG 2000
- o Grid Coverage Service
- o KMI
- **e** Location Services  $(OpenLS)$
- · Observations and Measurements
- · Sensor Model Language
- o Sensor Observation Service
- · Sensor Planning Service
- **•** Simple Features
- o Simple Features CORBA
- o Simple Features OLE/COM
- o Simple Features SQL
- o Styled Layer Descriptor
- · Symbology Encoding
- o Transducer Markup Language
- · Web Coverage Service
- · Web Feature Service
- . Web Map Context
- . Web Map Service
- . Web Processing Service
- o Web Service Common

Existe uma longa lista de serviços e especificações OGC.O consórcio tem uma influência forte da indústria. Especificações são difíceis de entender. Existem problemas de versionamento, as especificações estão em constante mudança.

Especificações tratam de generalidades. Existem casos onde o seu problema é específico e não existe uma especificação para esse problema. Ex. modelagem dinâmica LUCC.

Tamanho do dado pode tornar o seu tráfego mais lento do que o cliente está disposto a esperar.

Processamentos podem ser longos demais.

Se o servidor sai do ar... o serviço sai do ar.

### O que é preciso para entrar no mundo OWS

### **CONSUMIDOR**

Usar SIG's que possam ser usados como clientes: http://www.opengeospatial.org/resource/products/ compliant

Ex: plugin WMS para o TerraView, para o UDIG, etc.

WMS, WFS: cada vez mais as ferramentas irão suportá-los, pois de fato, são serviços mais alto contidos.

WCS: ainda existem poucos produtos.

WPS: muito gerais, difícil ter um cliente para qualquer processamento. Clientes para domínios específicos são mais prováveis.

Outros serviços ainda estão em amadurecimento.

### **PROVEDOR**

Ferramentas para construção de servidores:

- http://www.opengeospatial.org/resource/products/ compliant
- Ex: TerraOGC para disponibilizar uma base TerraLib através de WMS e WFS; MapServer, etc.
- WCS: envolve muito pré-processamento de dados. Existem ferramentas que facilitam isso, mas é uma longa receita de bolo para fazer um servidor funcionar corretamente (ex. GeoServer, Deegree). WPS: dada sua característica geral, você vai precisar de programadores! Não existem ferramentas prontas...
#### Encadeamento de serviços

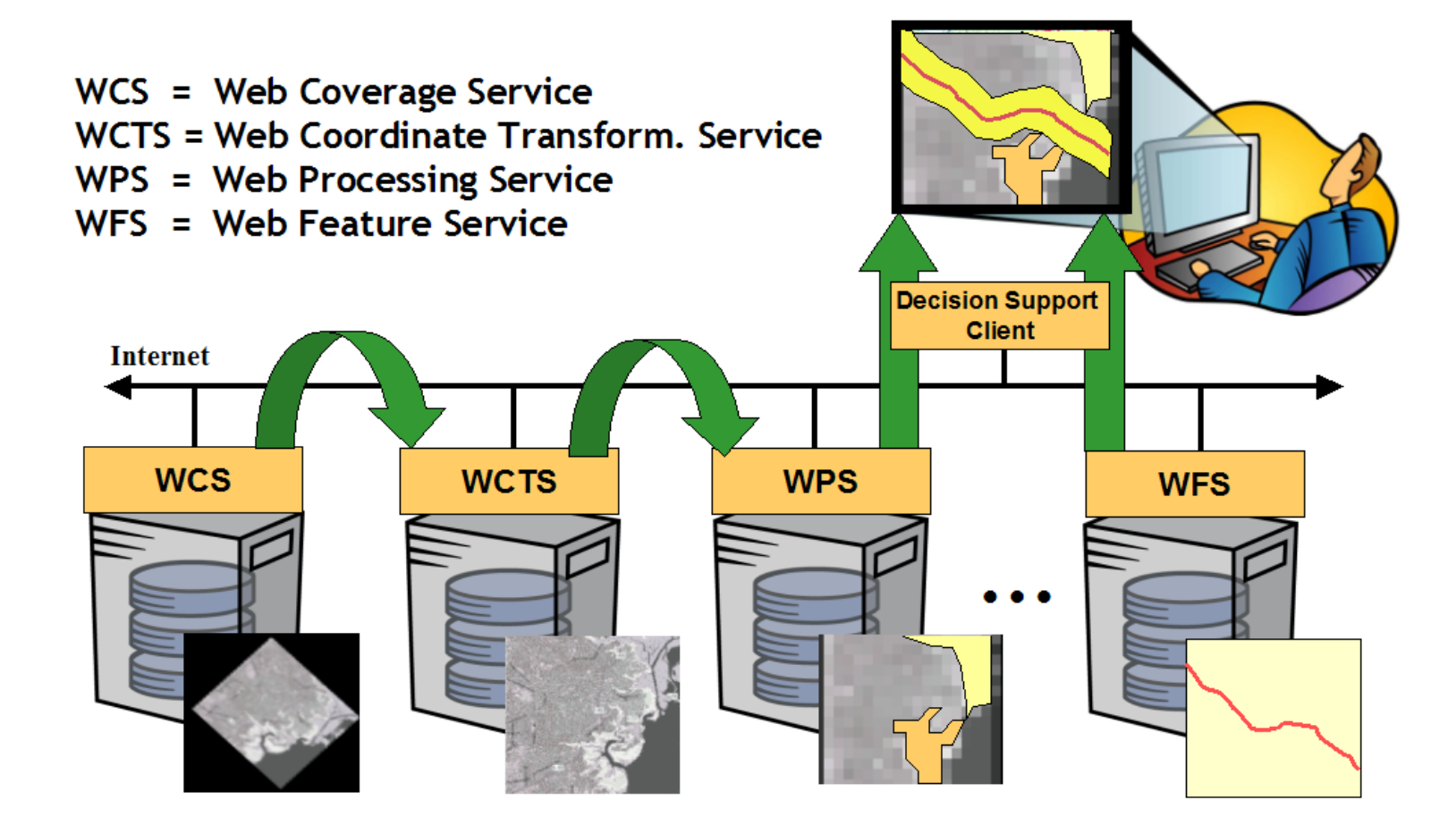

Figura: OGC

#### ■ Schematic View Interoperable Web GIS

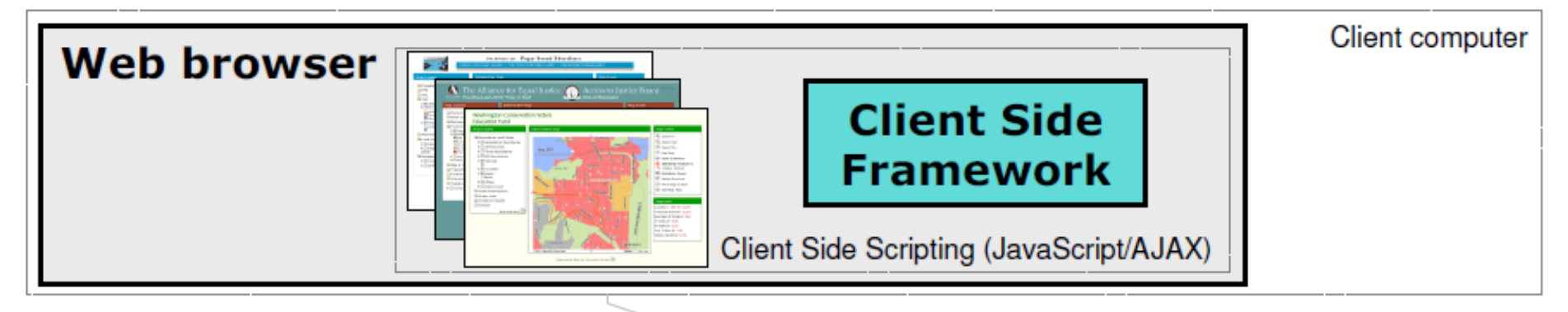

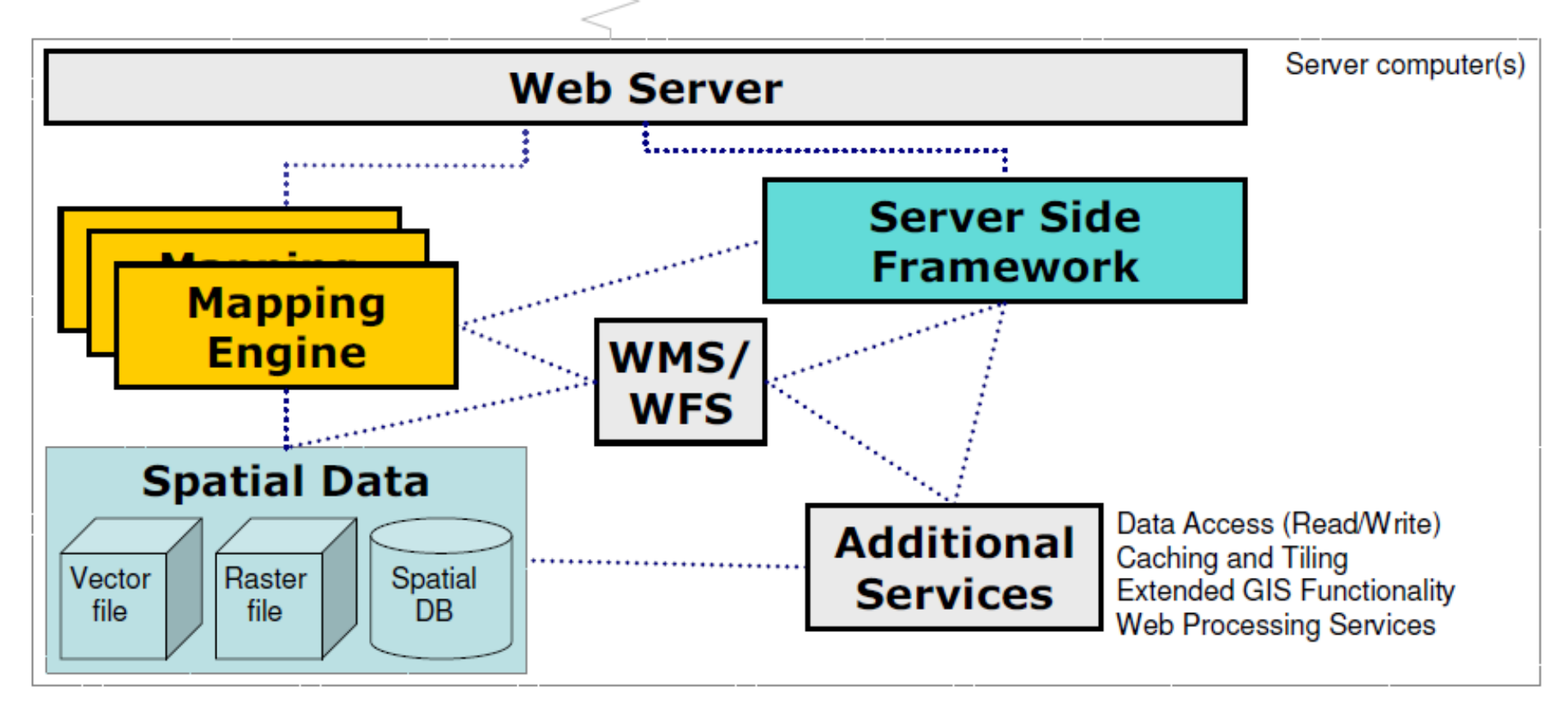

# **PACOTES QUE FACILITAM O USO DE PADRÕES**

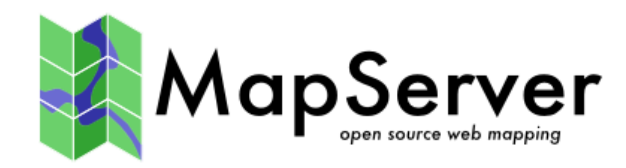

#### Plataforma para a publicação de dados espaciais e construção de aplicações baseadas em mapas no ambiente Web

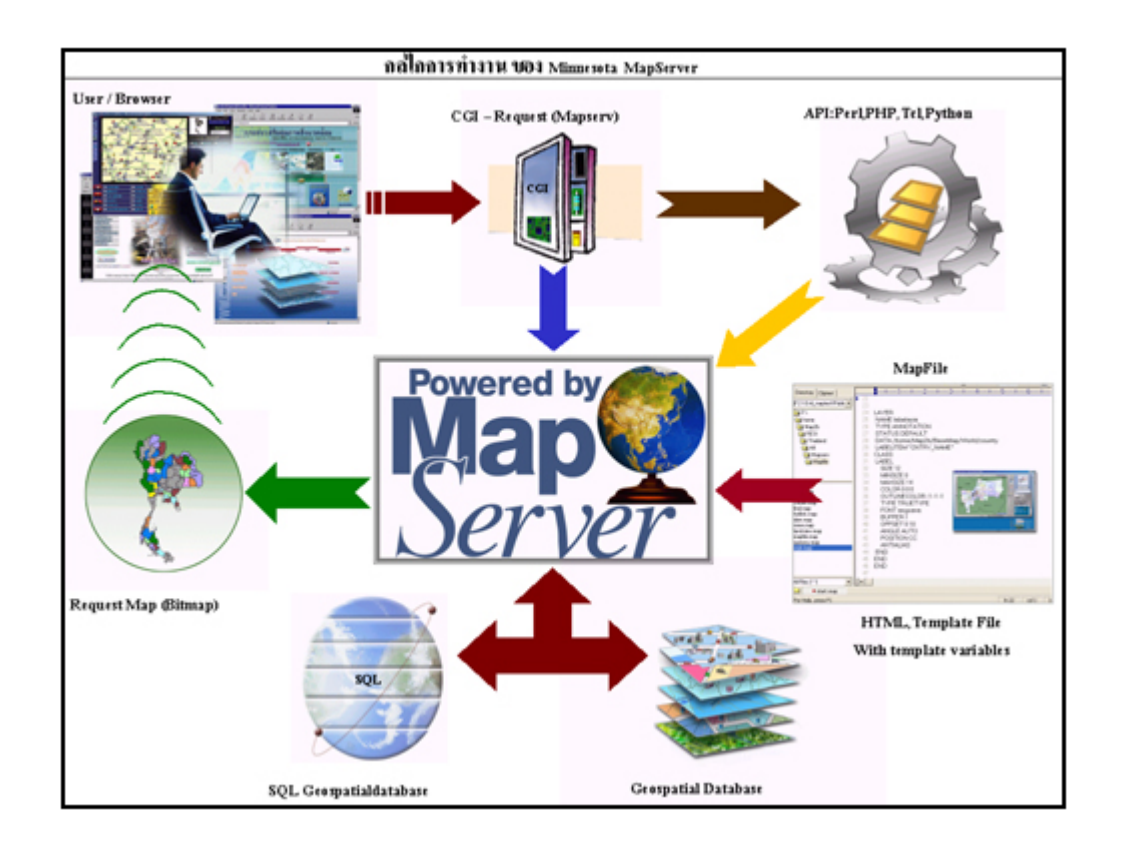

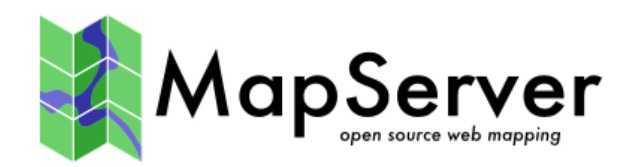

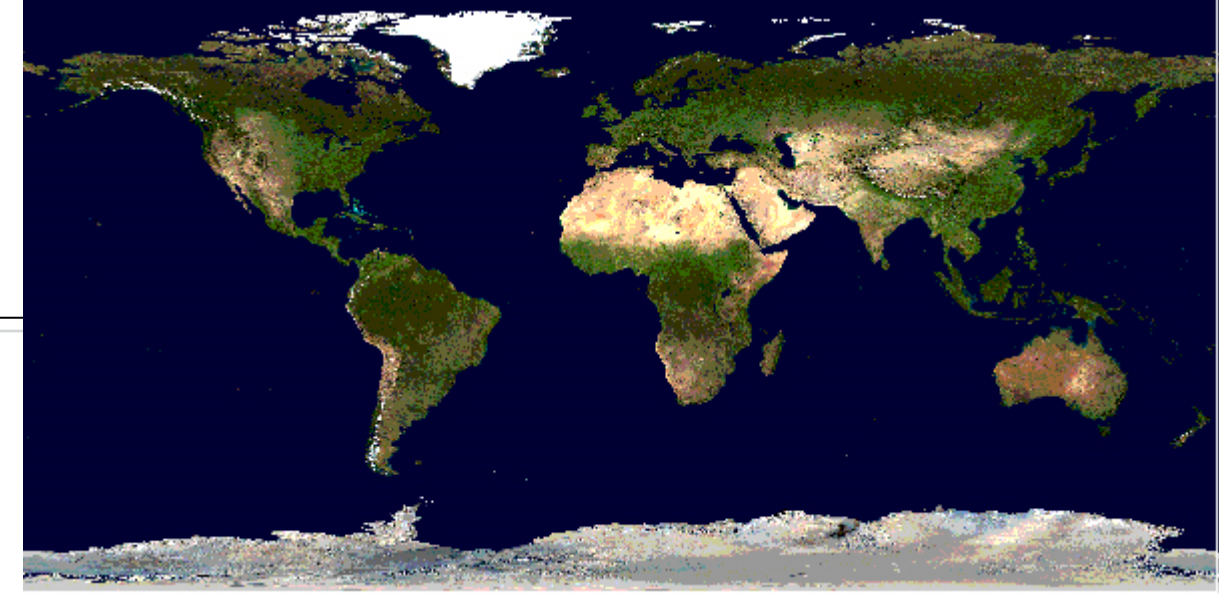

```
MAP
   NAME "sample"
    STATUS ON
    SIZE 600 400
    SYMBOLSET "../etc/symbols.txt"
    EXTENT -180 -90 180 90
    UNITS DD
    SHAPEPATH "../data"
    IMAGECOLOR 255 255 255
    FONTSET "../etc/fonts.txt"
    # Start of web interface definition
    #
    WEB
        IMAGEPATH "/ms4w/tmp/ms tmp/"
       IMAGEURL "/ms_tmp/"
    END
    # Start of layer definitions
    竖
    LAYER
        NAME 'global-raster
        TYPE RASTER
```

```
STATUS DEFAULT
DATA bluemarble.gif
```
END **END** 

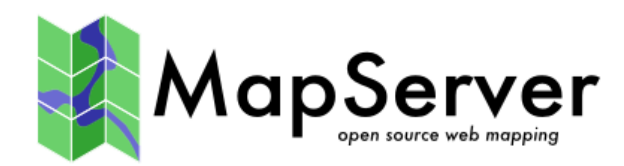

#### LAYER NAME "world poly" 'shapefile/countries area.shp' **DATA STATUS** ON TYPE POLYGON **CLASS** 'The World' **NAME STYLE** OUTLINECOLOR 000 **END END** END # layer

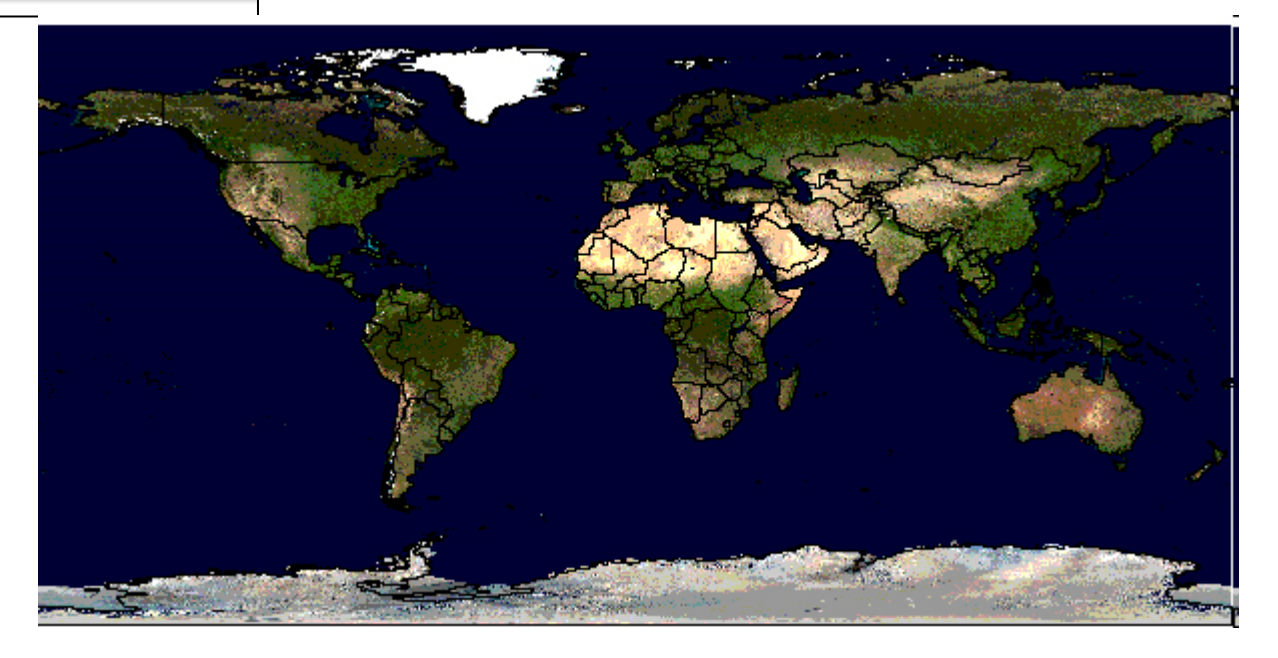

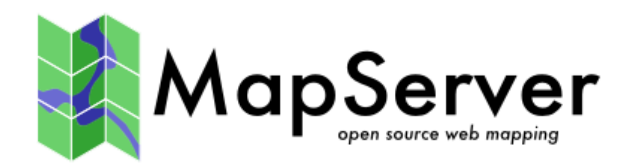

LAYER CONNECTIONTYPE postgis NAME "roads" CONNECTION "user=theuser password=thepass dbname=thedb host=theserver" DATA "the\_geom from roads" STATUS ON TYPE LINE **CLASS STYLE** COLOR 0 0 0 **END END END** 

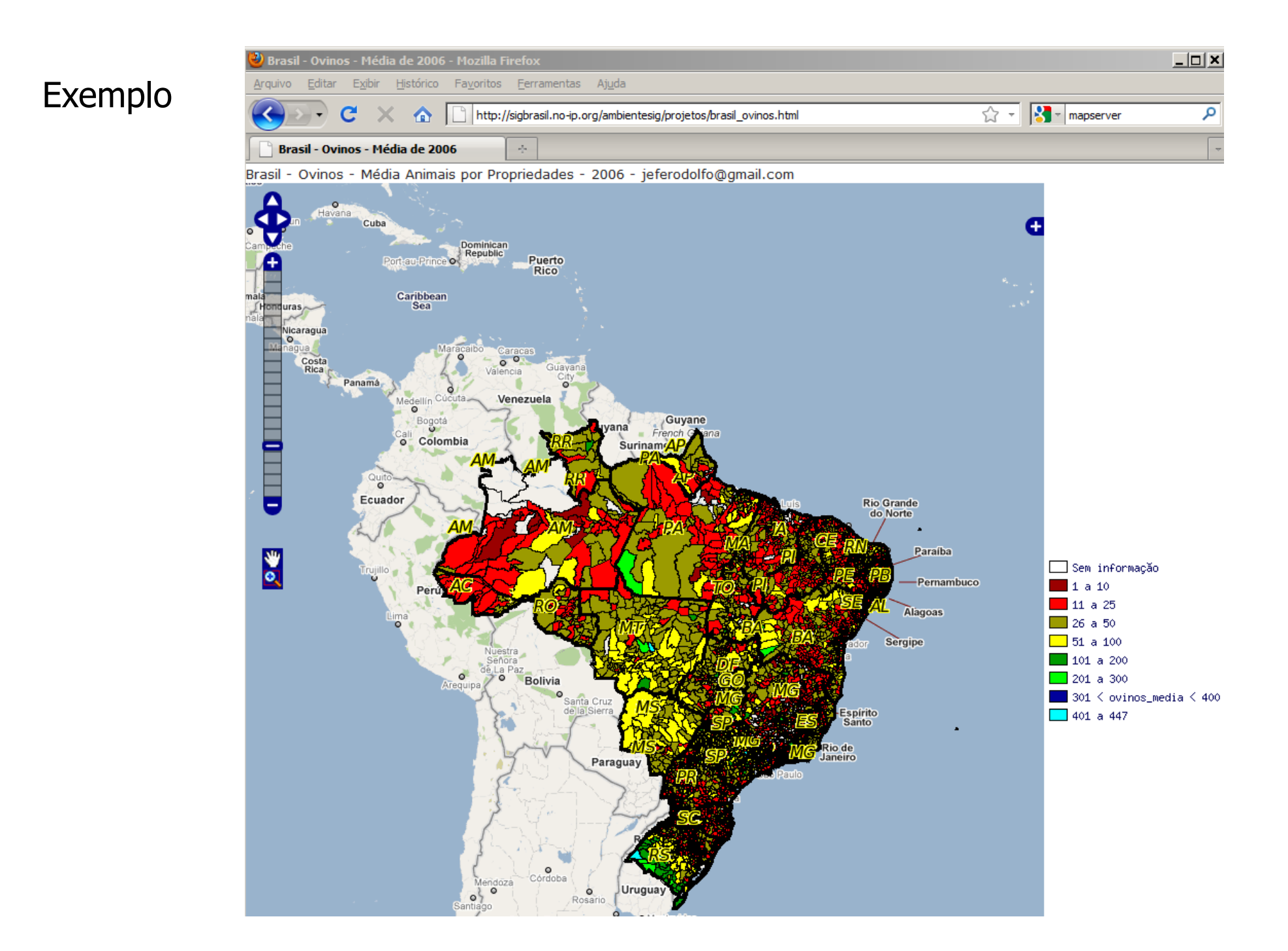

## MapServer demo

http://demo.mapserver.org/

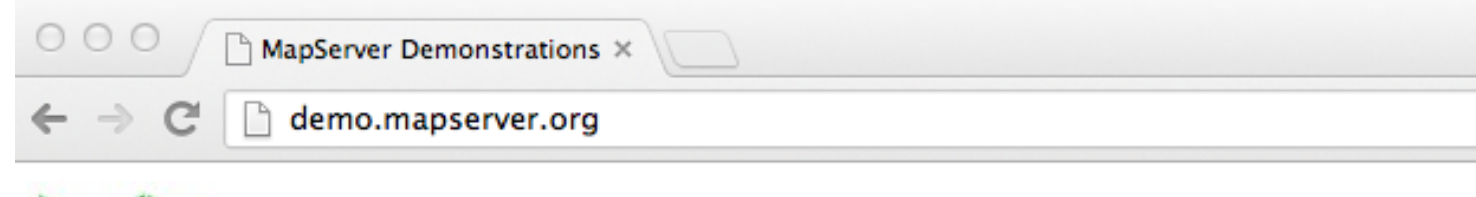

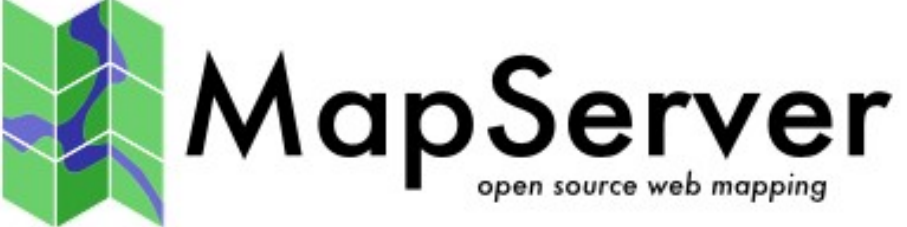

#### **MapServer Demonstration Server**

#### **List of Hosted Demonstrations:**

- MapServer Tutorial
- msautotest Demonstrations
	- o World WMS service (GetCapabilities) (GetMap)
- OGC Demonstrations (used in MapServer documentation)
	- o WMS service (GetCapabilities) (GetMap)
	- o WMS OpenStreetMap service (GetCapabilities) (GetMap) -used in OpenLayers map on main site
	- o WMS Landsat7 service (GetCapabilities) (GetMap) -used in SLD doc
	- o WFS service (GetCapabilities) (GetFeature)
	- o WCS service (GetCapabilities) (DescribeCoverage)
- OGR Demonstrations (used in MapServer documentation)
	- o MapInfo TAB STYLEITEM "AUTO" (example 1, example 2, example 3)
	- o TIGER (example)
- HTML Legend Demo (used in MapServer documentation)
	- o Itasca Legend Demo

```
http://demo.mapserver.org/cgi-bin/wms_landsat?
SERVICE=WMS&VERSION=1.1.1&REQUEST=GetMap&LAYERS=lunenburg
&BBOX=400232,4909124,420507,4928504&SRS=EPSG:
2961&FORMAT=image/png&WIDTH=400&HEIGHT=400
```
http://demo.mapserver.org/cgi-bin/wms\_landsat? SERVICE=WMS&VERSION=1.1.1&REQUEST=GetMap&LAYERS=lunenburg &BBOX=380232,4900124,420507,4928504&SRS=EPSG:296&FORMAT=image/ png&WIDTH=400&HEIGHT=400

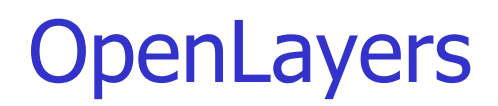

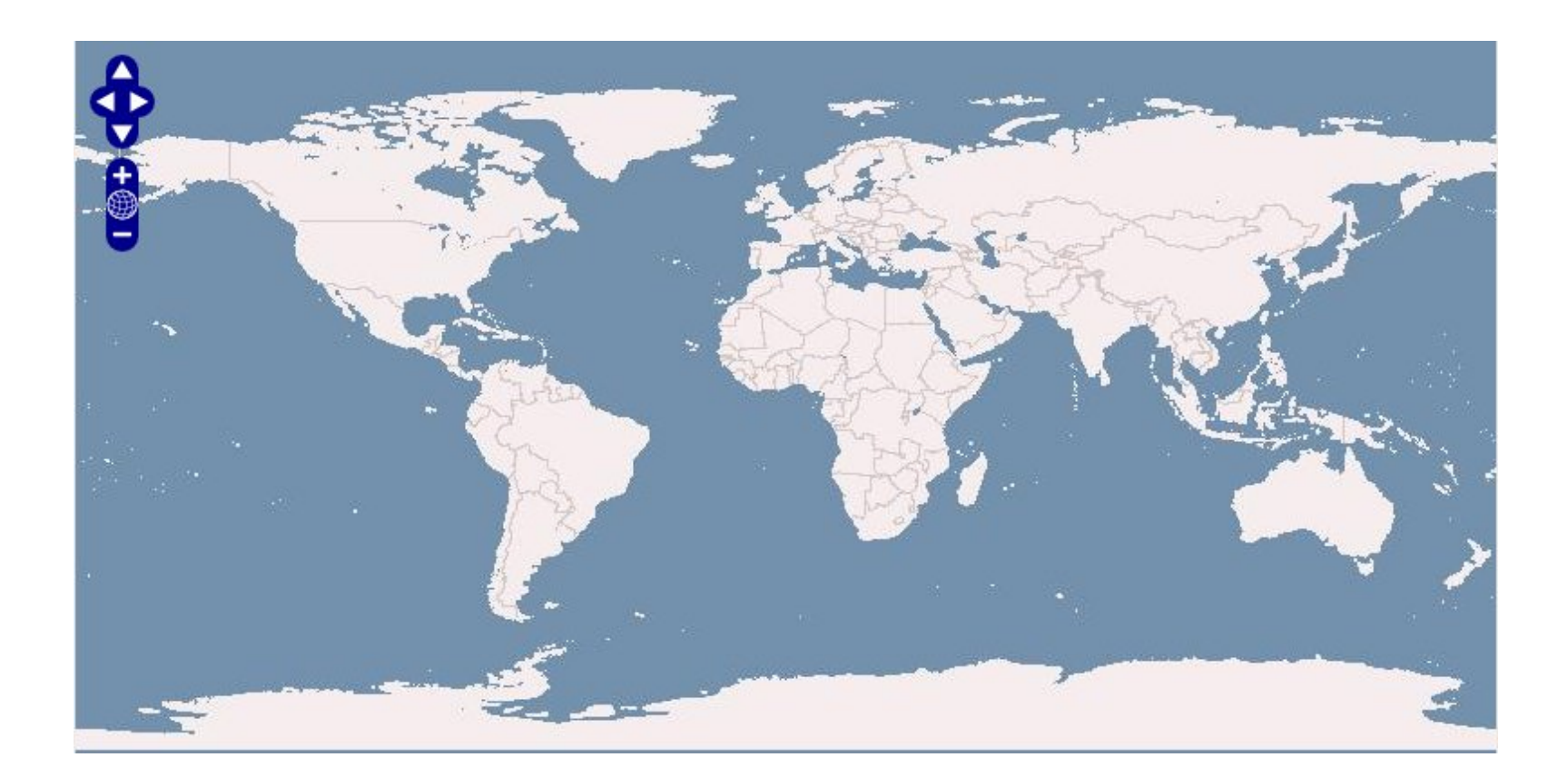

#### **OpenLayers**

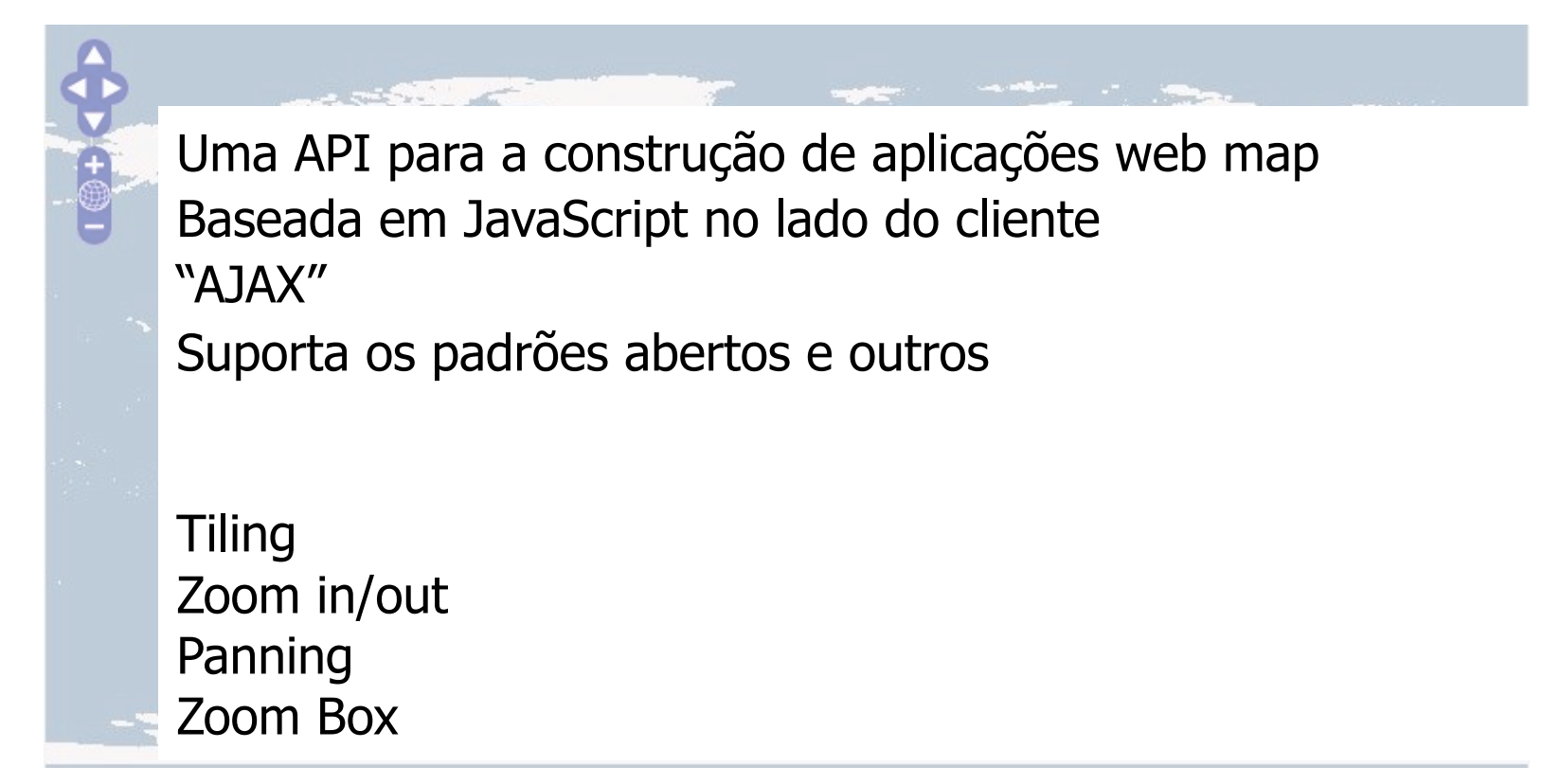

### OpenLayer - exemplos

```
<html><head> 
<script src="http://openlayers.org/api/2/OpenLayers.js"></script> 
\langle/head>
<body> 
   <div style="width:100%; height:100%" id="map"></div> 
   <script defer="defer" type="text/javascript"> 
     var map = new OpenLayers.Map('map'); 
     var wms = new OpenLayers.Layer.WMS("OpenLayers WMS", 
         "http://labs.metacarta.com/wms/vmap0", {layers: 'basic'}); 
     map.addLayer(wms); 
     map.zoomToMaxExtent(); 
   </script> 
</body> 
\langle/html>
```

```
<html><head> 
<script src="http://openlayers.org/api/2/OpenLayers.js"></script> 
\langle/head>
<body> 
   <div style="width:100%; height:100%" id="map"></div> 
   <script defer="defer" type="text/javascript"> 
     var map = new OpenLayers.Map('map'); 
     var wms = new OpenLayers.Layer.WMS("OpenLayers WMS", 
         "http://labs.metacarta.com/wms/vmap0", {layers: 'basic'}); 
     map.addLayer(wms); 
     map.zoomToMaxExtent(); 
   </script> 
</body> 
\langle/html>
```

```
<html><head> 
<script src="http://openlayers.org/api/2/OpenLayers.js"></script> 
\langle/head>
<body> 
   <div style="width:100%; height:100%" id="map"></div> 
   <script defer="defer" type="text/javascript"> 
     var map = new OpenLayers.Map('map'); 
     var wms = new OpenLayers.Layer.WMS("OpenLayers WMS", 
         "http://labs.metacarta.com/wms/vmap0", {layers: 'basic'}); 
     map.addLayer(wms); 
     map.zoomToMaxExtent(); 
   </script> 
</body> 
\langle/html>
```

```
<html><head> 
<script src="http://openlayers.org/api/2/OpenLayers.js"></script> 
\langle/head>
<body> 
   <div style="width:100%; height:100%" id="map"></div> 
   <script defer="defer" type="text/javascript"> 
     var map = new OpenLayers.Map('map'); 
     var wms = new OpenLayers.Layer.WMS("OpenLayers WMS", 
         "http://labs.metacarta.com/wms/vmap0", {layers: 'basic'}); 
     map.addLayer(wms); 
     map.zoomToMaxExtent(); 
   </script> 
</body> 
\langle/html>
```

```
<html><head> 
<script src="http://openlayers.org/api/2/OpenLayers.js"></script> 
\langle/head>
<body> 
   <div style="width:100%; height:100%" id="map"></div> 
   <script defer="defer" type="text/javascript"> 
     var map = new OpenLayers.Map('map'); 
     var wms = new OpenLayers.Layer.WMS("OpenLayers WMS", 
         "http://labs.metacarta.com/wms/vmap0", {layers: 'basic'}); 
     map.addLayer(wms); 
     map.zoomToMaxExtent(); 
   </script> 
</body> 
\langle/html>
```

```
<html><head> 
<script src="http://openlayers.org/api/2/OpenLayers.js"></script> 
\langle/head>
<body> 
   <div style="width:100%; height:100%" id="map"></div> 
   <script defer="defer" type="text/javascript"> 
     var map = new OpenLayers.Map('map'); 
     var wms = new OpenLayers.Layer.WMS("OpenLayers WMS", 
         "http://labs.metacarta.com/wms/vmap0", {layers: 'basic'}); 
     map.addLayer(wms); 
     map.zoomToMaxExtent(); 
   </script> 
</body> 
\langle/html>
```

```
 OpenLayers.ProxyHost="/cgi-bin/proxy.cgi?url=";
```

```
 var map = new OpenLayers.Map('map'); 
 var wms = new OpenLayers.Layer.WMS( "OpenLayers WMS", 
     "http://labs.metacarta.com/wms/vmap0", {layers: 'basic'} );
```

```
 var layer = new OpenLayers.Layer.WFS( "Owl Survey", 
    "http://www.bsc-eoc.org/cgi-bin/bsc_ows.asp?", 
    {typename: "OWLS", maxfeatures: 30});
```
map.addLayers([wms,georss]);

```
 map.zoomToMaxExtent();
```
#### OpenLayers: Google Maps

```
<html><head> 
<script src="http://openlayers.org/api/2/OpenLayers.js"></script> 
</head> 
<body> 
   <div style="width:100%; height:100%" id="map"></div> 
   <script defer="defer" type="text/javascript"> 
     var map = new OpenLayers.Map('map'); 
     var layer = new OpenLayers.Layer.Google("Google"); 
     map.addLayer(layer); 
     map.zoomToMaxExtent(); 
   </script> 
</body> 
</html>
```
#### OpenLayers: MSN Virtual Earth

```
<html><head> 
<script src="http://openlayers.org/api/2/OpenLayers.js"></script> 
</head> 
<body> 
   <div style="width:100%; height:100%" id="map"></div> 
   <script defer="defer" type="text/javascript"> 
     var map = new OpenLayers.Map('map'); 
     var layer = new OpenLayers.Layer.VirtualEarth("MSN VE"); 
     map.addLayer(layer); 
     map.zoomToMaxExtent(); 
   </script> 
</body> 
</html>
```
#### OpenLayers: outros exemplos

http://openlayers.org/dev/examples/